# Inhoudsopgave

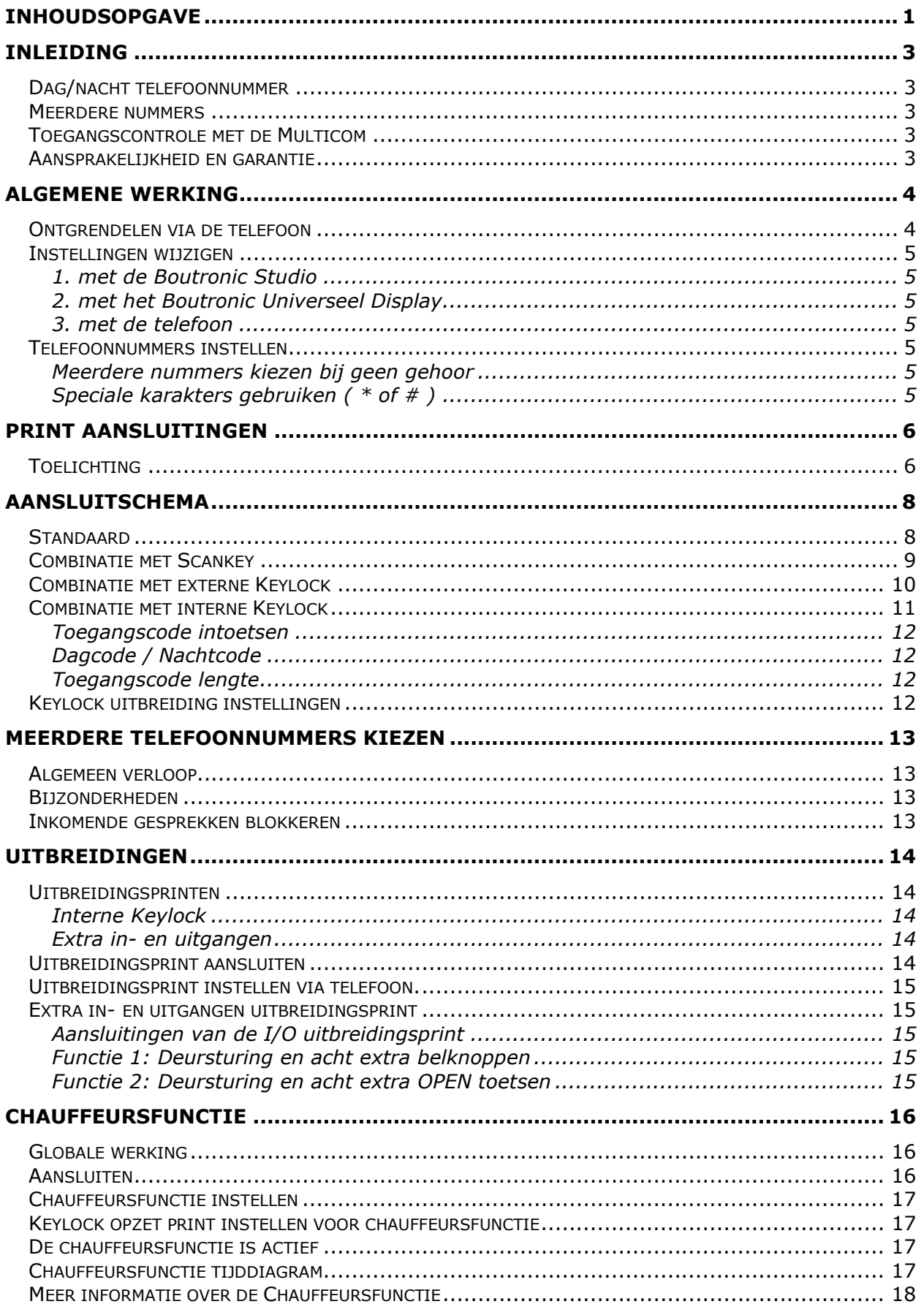

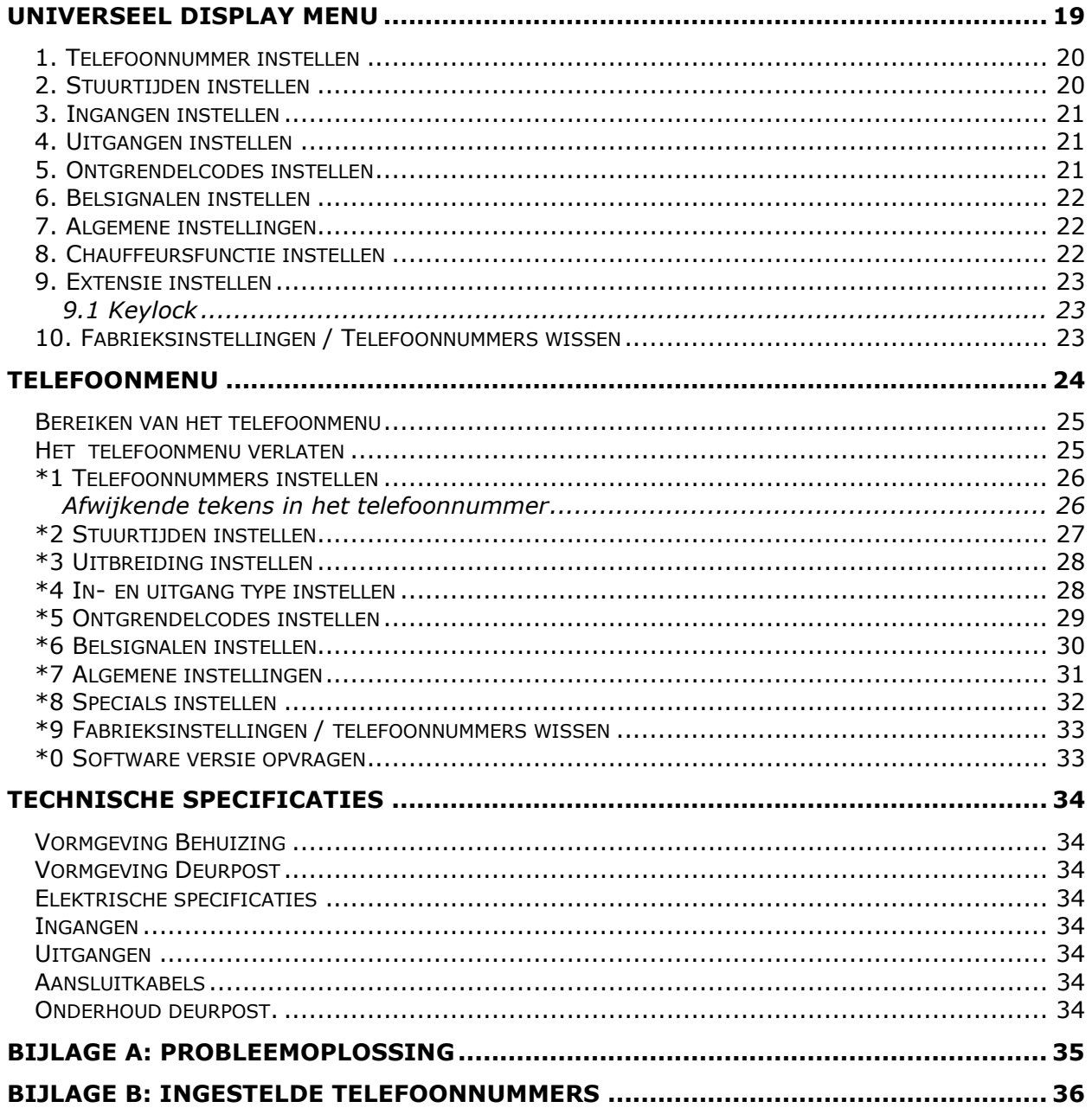

Aan deze gebruiksaanwijzing kunnen geen rechten worden ontleend. Boutronic streeft ernaar zijn<br>producten steeds verder te verbeteren. Zowel de specificaties van de Multicom als de gegevens in de gebruiksaanwijzing kunnen daardoor zonder kennisgeving vooraf aan verandering onderhevig zijn.

Handleiding: MC20101101 - v3.1a

### **Inleiding**

De Multicom is een uniek toegangscontrole systeem dat is voorzien van een deurintercom. Met de Multicom kunt u vanuit uw luie stoel, of vanaf elke andere locatie, de deur ontgrendelen en een bezoeker toegang verlenen.

U vervangt simpelweg uw deurbel door de Multicom. Indien een bezoeker aanbelt, wordt er een ingesteld telefoonnr. gekozen. Dit kan een nummer zijn van uw (draadloze) telefoon en/of uw mobiele telefoon. Als u de telefoon aanneemt heeft u via een spreek/luister verbinding rechtstreeks contact met de bezoeker.

Tevens kunt u met een pincode, via uw telefoon, de deur op afstand ontgrendelen. Als u de telefoon niet aanneemt, kunt u de Multicom automatisch een volgend (instelbaar) nummer laten kiezen. Er kunnen tot vier verschillende nummers worden gekozen. De Multicom is toe te passen op elke telefooncentrale.

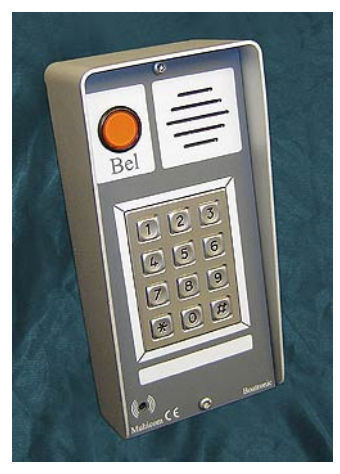

#### **Dag/nacht telefoonnummer**

De Multicom heeft een dag/nacht ingang. Met deze ingang kunt u de Multicom overdag een ander telefoonnummer laten bellen dan 's nachts.

#### **Meerdere nummers**

Als een telefoonnummer niet reageert, dan kunt u de Multicom automatisch het volgende telefoonnummer laten kiezen.

#### **Toegangscontrole met de Multicom**

De Multicom bestaat uit twee delen:

- Binnen : de Multicom besturing, in een kunststof behuizing met de elektronica.
- Buiten : de Multicom deurpost, in een stevige, geanodiseerde aluminium behuizing.

De deurpost bevat geen gevoelige elektronica, zodat weersinvloeden en vandalisme gevoeligheid tot een minimum beperkt zijn. De BEL drukknop in de deurpost is onderhoudsvrij en weerbestendig (ook vorst) (IP67). Ook is deze knop voorzien van verlichting en daarom ook 's nachts te gebruiken. Kortom, deze deurpost is bij uitstek geschikt voor buitenomstandigheden en heeft een zeer lange levensduur.

#### **Aansprakelijkheid en garantie**

Elke Multicom wordt door Boutronic vóór verzending gecontroleerd op correcte uitvoering én werking. Daarom hanteert Boutronic een garantietermijn van 1 jaar.

De garantie vervalt indien:

- het defect veroorzaakt is door grove nalatigheid of door ondeskundige installatie,
- zonder toestemming van Boutronic reparaties en/of wijzigingen aan de Multicom zijn uitgevoerd.

Boutronic is op geen enkele wijze aansprakelijk voor schade berokkend als direct of indirect gevolg door het gebruik van de Multicom. De Multicom is een toegangscontrole/intercom systeem, dus géén bewakingsysteem. Voor optimale veiligheid dient u de Multicom te gebruiken als secundaire deuropener.

Indien de spanning wegvalt dient het magneetslot vrijgegeven te zijn i.v.m. veiligheid, omgekeerd betekent dit ook dat onbevoegden uw pand kunnen betreden.

> Handleiding Multicom® November 2010 Vanaf softwareversie 3.1a www.boutronic.nl

### **Algemene werking**

- 1. De bezoeker drukt buiten op de BEL knop.
- 2. De Multicom kiest een (intern/extern) telefoonnr. (De bezoeker hoort de Multicom Kiezen).
- 3. Uw telefoon gaat, u neemt de telefoon aan.
- 4. U staat nu in contact met de bezoeker: Ter beveiliging heeft de Multicom heeft een maximum spreektijd. Indien deze spreektijd bijna verstreken is, dan hoort u een attentie piep. Met de 1..9 toetsen op uw telefoon kunt u de spreektijd verlengen.
- 5. U laat de bezoeker binnen door de ontgrendelcode in te toetsen (standaard #44).
- 6. De Multicom ontgrendelt de toegangsdeur en de bezoeker kan naar binnen.
- 7. Als deur weer vergrendeld is, dan verbreekt de Multicom automatisch de verbinding.
- 8. U kunt de verbinding verbreken door de '0' in te drukken of door de telefoon neer te leggen. In het laatste geval verbreekt de Multicom automatisch de verbinding na een aantal in gesprek tonen.
- 9. Als de bezoeker eenmaal binnen is, kan deze het pand verlaten met de OPEN toets.

#### **Ontgrendelen via de telefoon**

U kunt de toegangsdeur via de telefoon ontgrendelen met een ontgrendelcode. Een code bestaat uit 0…2 cijfers tussen 0 en 9. Als u tijdens het gesprek de deur wilt ontgrendelen dan toetst u in: # [ontgrendelcode]: In de onderstaande figuur ziet u de werking:

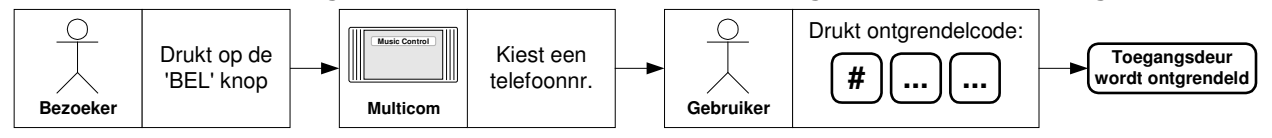

Elke uitgang van de Multicom heeft een ontgrendelcode. Als u deze code op uw telefoon intoetst, dan stuurt de Multicom de bijbehorende uitgang. Als u meerdere ontgrendelcodes hetzelfde instelt, dan worden alle bijbehorende uitgangen gestuurd. Als u een code instelt welke start met '0', bijvoorbeeld 04, dan kunt u #4 intoetsen om de deur te ontgrendelen.

- Als u de ontgrendelcode op '44' instelt, dan is de ontgrendelcode #44
- Als u de ontgrendelcode op '04' instelt, dan is de ontgrendelcode #4
- Als u de ontgrendelcode op '00' instelt, dan is de ontgrendelcode #

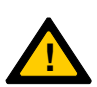

Let op: Als u de ontgrendelcode op '00' instelt, dan wordt de uitgang direct aangestuurd als u via de telefoon in het menu wilt komen.

Toets in dit geval eerst een # in, wacht op de bevestigingspiep en toets daarna de '0' in. U hoort vier piepjes en u bent in het menu.

Als u deze piepjes niet hoort, druk dan nogmaals op '0'.

Als u de Multicom met uitbreidingsprint gebruikt, dan heeft u extra uitgangen (OUT…):

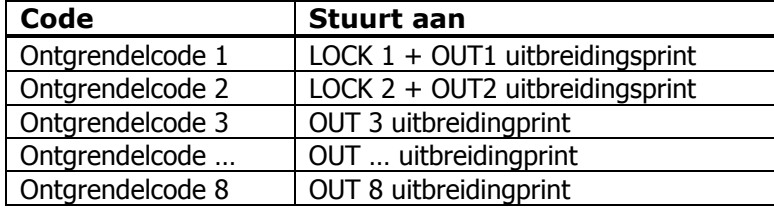

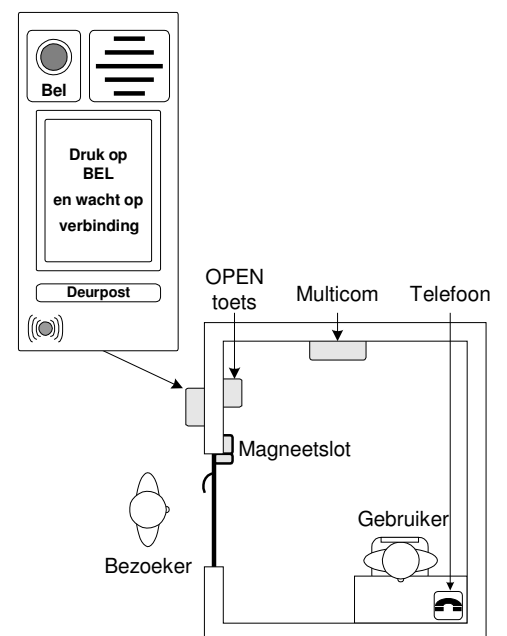

#### **Instellingen wijzigen**

U kunt de Multicom op drie manieren instellen:

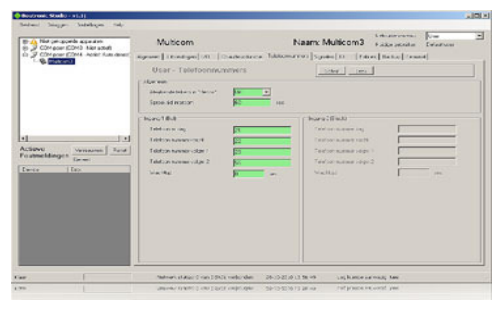

#### **1. met de Boutronic Studio**

De Boutronic Studio is een Windows applicatie waarmee u diverse Boutronic apparaten kunt instellen.

- U koppelt Boutronic apparaten als volgt aan uw PC: Via een CAN-bus netwerk
	- (maakt gebruik van een Boutronic SNI).
- Via een RS232 poort op uw PC.

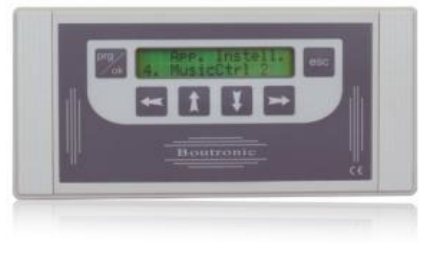

#### **2. met het Boutronic Universeel Display**

Met het Display kunt u diverse Boutronic apparaten instellen. U kunt het Display ook in een vaste opstelling aan één apparaat koppelen. U verbindt het Display aan een Multicom via RS232 of CAN-bus.

Zie ook 'Universeel Display menu', pagina 19.

#### **3. met de telefoon**

U kunt de Multicom via de telefoon instellen. Dit heeft als voordeel dat u geen extra apparaten nodig heeft. Zie hoofdstuk 'Telefoonmenu' voor info en uitleg.

#### **Telefoonnummers instellen**

De Multicom is voorzien van een BEL ingang voor een BEL knop. Als de bezoeker op de BEL knop drukt, dan kiest de Multicom een ingesteld telefoonnummer.

Optioneel kunt u een extra knop (BEL knop 2) aansluiten op de BLOCK ingang van de Multicom. Tevens kunt u met een speciale uitbreidingsprint acht belknoppen en deuren aansturen met één Multicom. Zie hoofdstuk 'Uitbreidingen' op pagina 14 voor meer details.

Als u de Multicom zonder extra belingangen gebruikt hoeft u alleen de telefoonnummers van BEL knop 1 in te stellen. Per BEL knop kunt u vier telefoonnummers instellen:

- Dagnummer Dit telefoonnummer wordt overdag gebeld. (afhankelijk van D/N ingang; niet actief is dagnummer).
- Nachtnummer Dit telefoonnummer wordt 's nachts gebeld. (afhankelijk van D/N ingang; actief (spanning op de ingang) is nachtnummer).
- Volgnummer 1 Dit telefoonnr wordt gebeld als het dag/nacht nummer niet reageert. (Afhankelijk van de instelling 'Wachttijd volgend telefoonnr')
- Volgnummer 2 Dit telefoonnr wordt gebeld als volgnummer 1 niet reageert. (Afhankelijk van de instelling 'Wachttijd volgend telefoonnr')

Nb. Een telefoonnummer kan 16 cijfers lang zijn, u kunt ook pauze's programmeren.

#### **Meerdere nummers kiezen bij geen gehoor**

Met "Wachttijd volgend nummer" stelt u in dat Multicom bij geen gehoor een volgnummer kiest. Als u deze tijd korter dan 5 seconden instelt, dan kiest de Multicom één nummer (Alleen het dag- of nachtnummer). Zie ook 'Meerdere telefoonnummers kiezen', pagina 13.

#### **Speciale karakters gebruiken ( \* of # )**

Als u via de telefoon programmeert en u wilt een '\*' of '#' gebruiken in het telefoonnr, dan dient u eerst de ondersteuning van speciale karakters in te schakelen (\*7 menu).

### **Print aansluitingen**

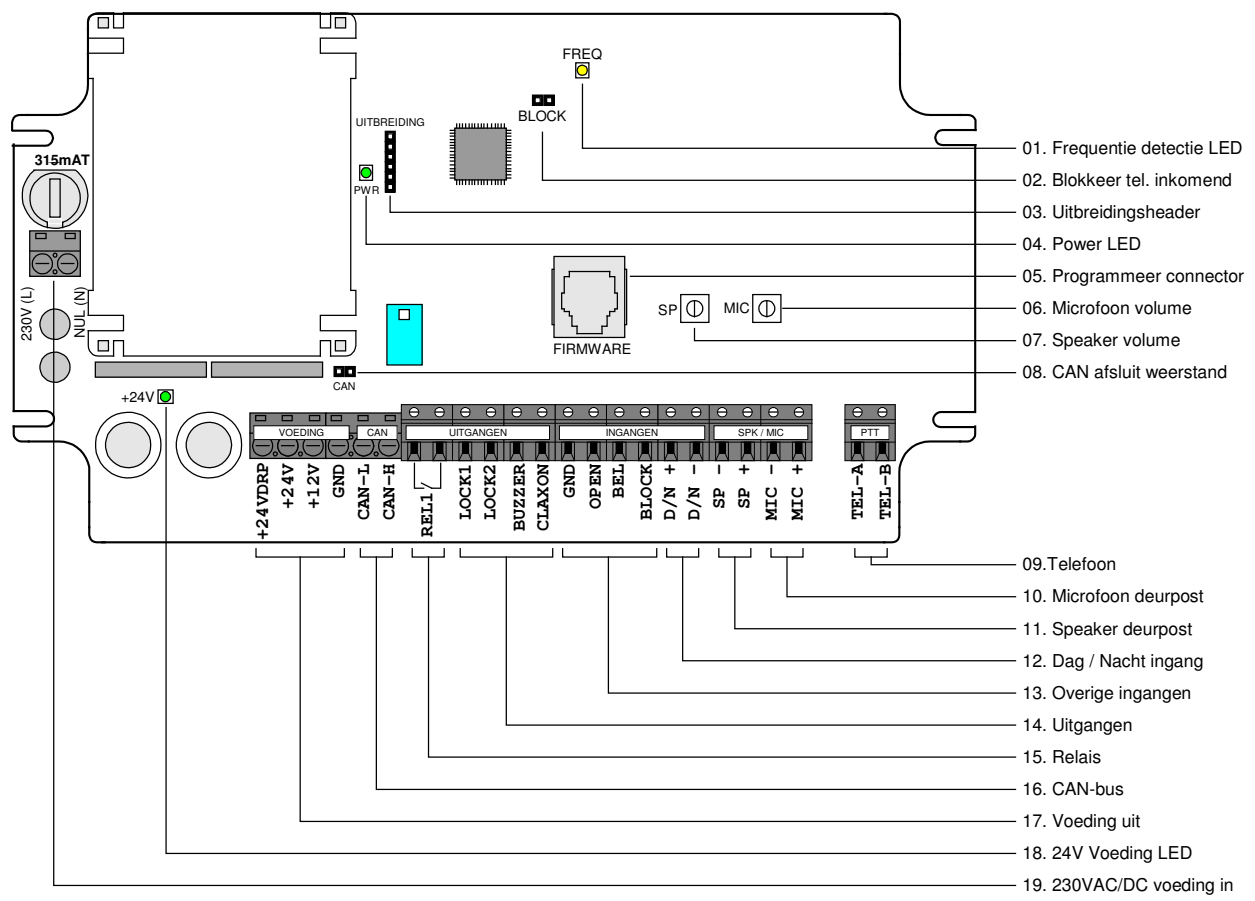

Figuur 1: Schematische weergave van de Multicom print

#### **Toelichting**

- 1. Frequentie detectie LED Deze LED knippert als de Multicom geluid detecteert terwijl de telefoon verbonden is.
- 2. Blokkeer tel. inkomend Met deze jumper stelt u in dat de Multicom geen inkomende gesprekken aanneemt.
- 3. Uitbreidingsheader Op deze header sluit u de uitbreidingsprinten van Boutronic aan.
- 4. Power LED Deze LED geeft aan dat de print voeding heeft.
- 5. Programmeer connector Via deze aansluiting kunt u de Multicom aan de PC koppelen. (Hiervoor heeft u een speciale Boutronic RS232 dongle nodig).
- 6. Microfoon volume
	- Met deze potmeter kunt u het volume van de microfoon instellen.
- 7. Speaker volume

Met deze potmeter kunt u het volume van de speaker instellen.

8. CAN afsluit weerstand

Plaats deze jumper alleen als de Multicom het eerste of laatste apparaat van het CANbus netwerk is. Dit is nodig om de CAN-bus af te sluiten.

#### 9. Telefoon

Op deze aansluiting sluit u de telefooncentrale aan (analoge lijn).

#### 10. Microfoon deurpost

Op deze aansluiting sluit u de microfoon van de deurpost.

#### 11. Speaker deurpost

Op deze aansluiting sluit u de speaker van de deurpost aan.

#### 12. Dag / Nacht ingang

Via deze ingang geeft u aan of het dag of nacht is. Geen spanning is 'Dag' wel spanning is 'Nacht'. De Multicom belt in 'dag' stand een ander telefoonnummer bellen dan 's nachts. Tevens kunt u, als u gebruik maakt van een Keylock uitbreiding, overdag en 's nachts andere toegangscodes toepassen.

#### 13. Overige Ingangen

De ingangen zijn actief als deze met de GND worden verbonden.

- OPEN : Op deze ingang sluit u de OPEN toets aan.
- **BEL :** Op deze ingang sluit u de BEL knop van de deurpost aan.<br> **BLOCK** : Deze ingang kunt u voor meerdere functies gebruiken:
	- : Deze ingang kunt u voor meerdere functies gebruiken:
		- Uitgaand bellen blokkeren
		- Aansluiting voor tweede BEL knop
		- Extra OPEN toets
		- Chauffeursfunctie blokkeren

Nb. Uitzondering: u stuurt de D/N ingang aan met een spanning van 12/24 VAC/DC

#### 14. Uitgangen

- Deze uitgangen schakelen de GND, u kunt een magneetslot hierop aansluiten.
- Lock1 : Met deze uitgang kunt u een toegangsdeur sturen.
- Lock2 : Met deze uitgang kunt u een toegangsdeur sturen.
- **CLAXON** : Op deze uitgang toeter aansluiten.
- BUZZER : Op deze uitgang kunt u een zoemer aansluiten.

#### 15. Relais

U kunt deze uitgang gebruiken om een magneetslot te sturen. De Multicom stuurt de relais uitgang tegelijk met LOCK1.

U kunt de relais uitgang ook gebruiken om uw inbraakalarm te overbruggen (chauffeursfunctie).

#### 16. CAN-bus aansluiting

Via deze aansluitingen kunt u de Multicom aansluiten op een CAN-bus netwerk.

#### 17. Voeding uit

Via deze aansluitingen kunt u externe apparaten of schakelmateriaal voeden. +24V DRP: Deze aansluiting is bedoelt om de deurpost te voeden.

#### 18. 24V Voeding LED

Deze LED geeft aan of de 24V voeding van de print aanwezig is.

#### 19. 230VAC/DC voeding in

Op deze voedingsaansluitingen sluit u 230V wisselspanning aan.

### **Aansluitschema**

#### **Standaard**

Hieronder ziet u het standaard aansluitschema van de Multicom.

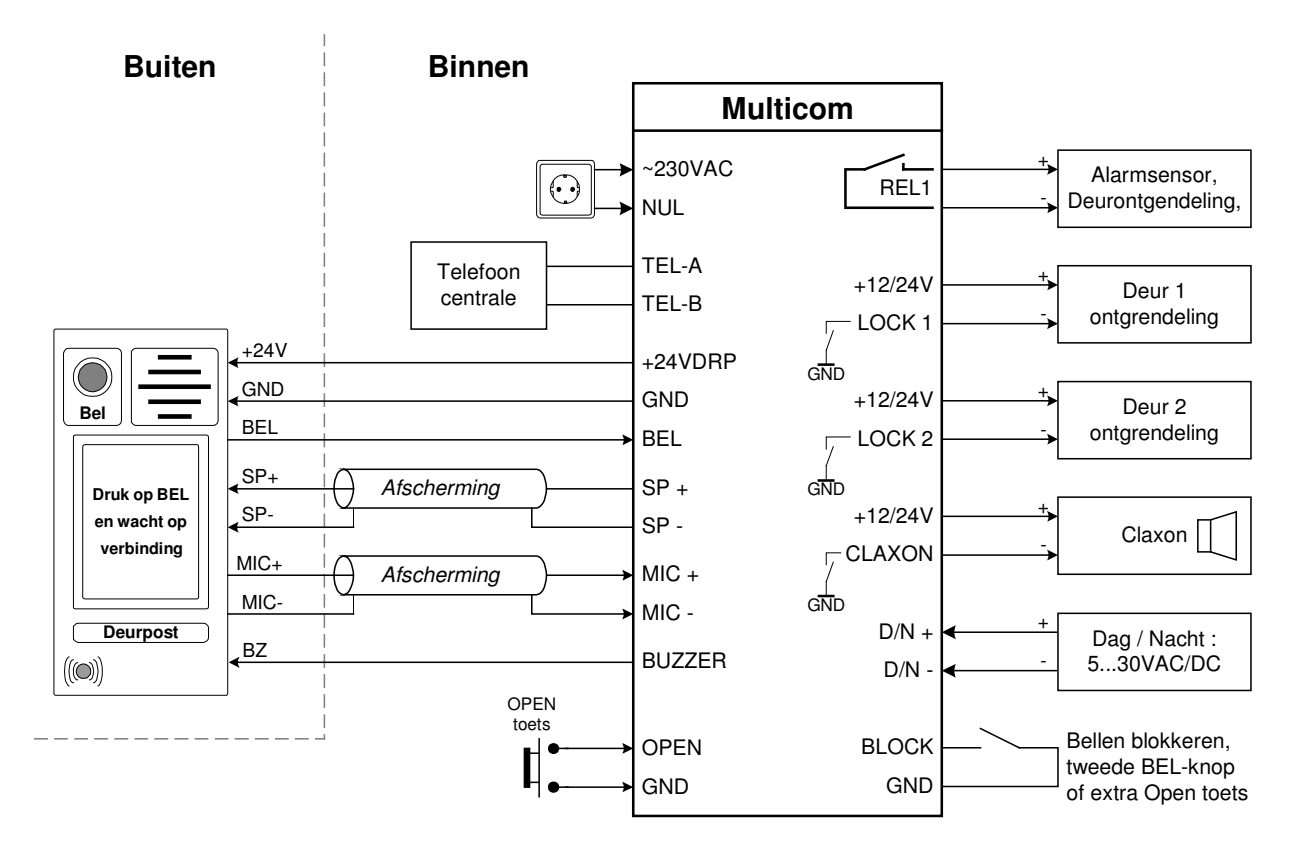

Figuur 2: Aansluitschema van de Multicom

#### **Combinatie met Scankey**

U kunt de Multicom uitbreiden met een Boutronic Scankey. Bezoekers kunnen dan toegang verkrijgen met een elektronische sleutel (keytag). Door deze sleutel voor de antenne (in de deurpost) te houden wordt de deur OPEN gestuurd. U hoeft voor deze bezoekers geen telefonische toegang te verlenen. U kunt 400 verschillende sleutels in de Scankey opslaan.

Zie de Scankey handleiding of www.boutronic.nl voor meer informatie en uitgebreide aansluitschema's.

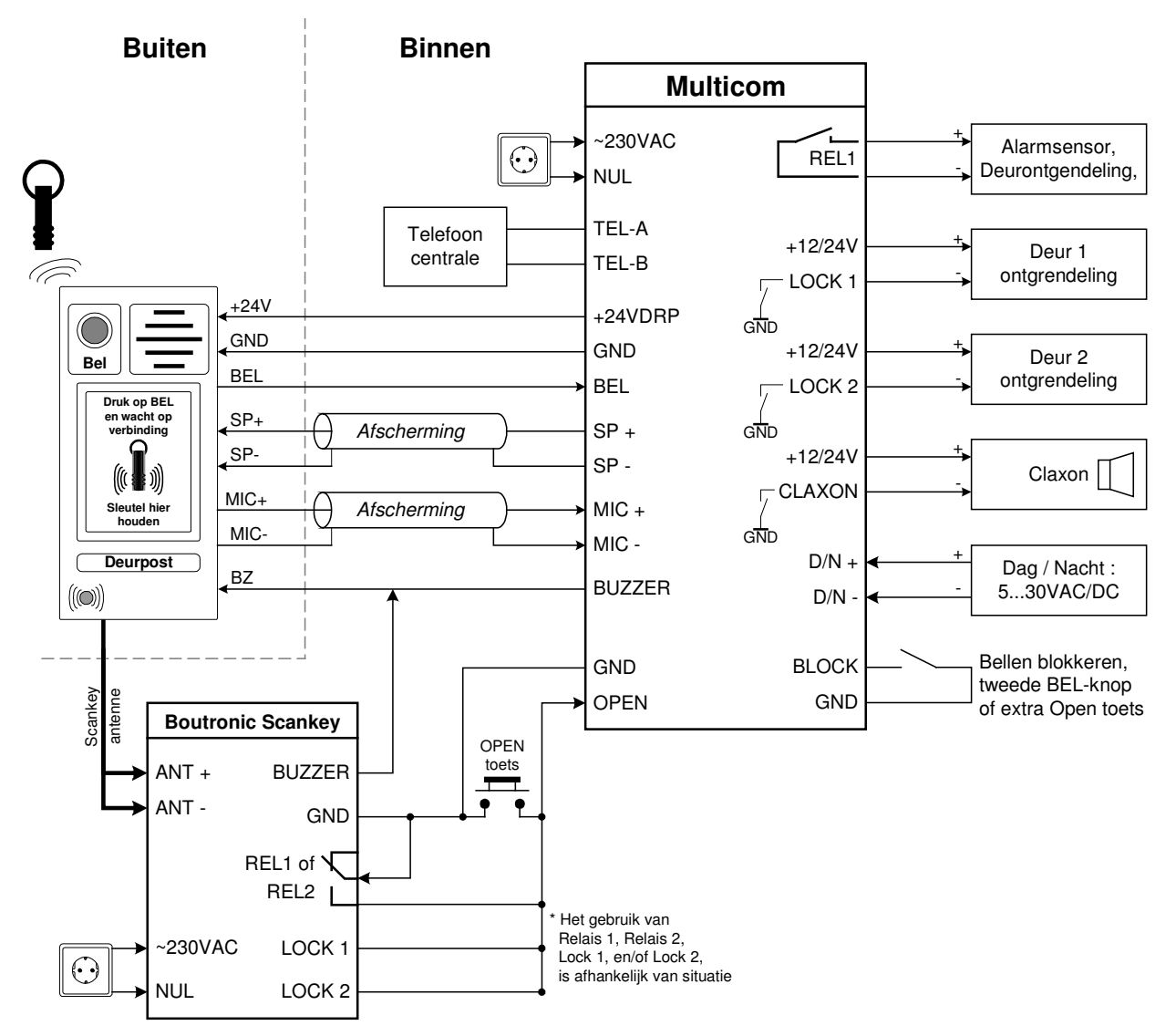

Figuur 3: Aansluitschema Multicom in combinatie met Scankey

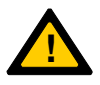

Let op: Voor het schakelen van de OPEN ingang van de Multicom moet de GND van de Scankey met de GND van de Multicom verbonden zijn.

#### **Combinatie met externe Keylock**

U kunt de Multicom uitbreiden met een Boutronic Keylock. Bezoekers kunnen dan toegang verkrijgen met een instelbare toegangscode. Als de bezoeker een (juiste) toegangscode intoetst op het keypad in de deurpost, dan stuurt de Multicom de deur OPEN.

U kunt 30 verschillende toegangscodes instellen in de Keylock en deze verdelen over 3 groepen. Het gehele toetsenbord is zeer robuust en vervaardigd van geanodiseerd aluminium. De Keylock ontgrendelt de deur via de OPEN ingang van de Multicom.

Zie de Keylock handleiding of www.boutronic.nl voor meer informatie en aansluitschema's.

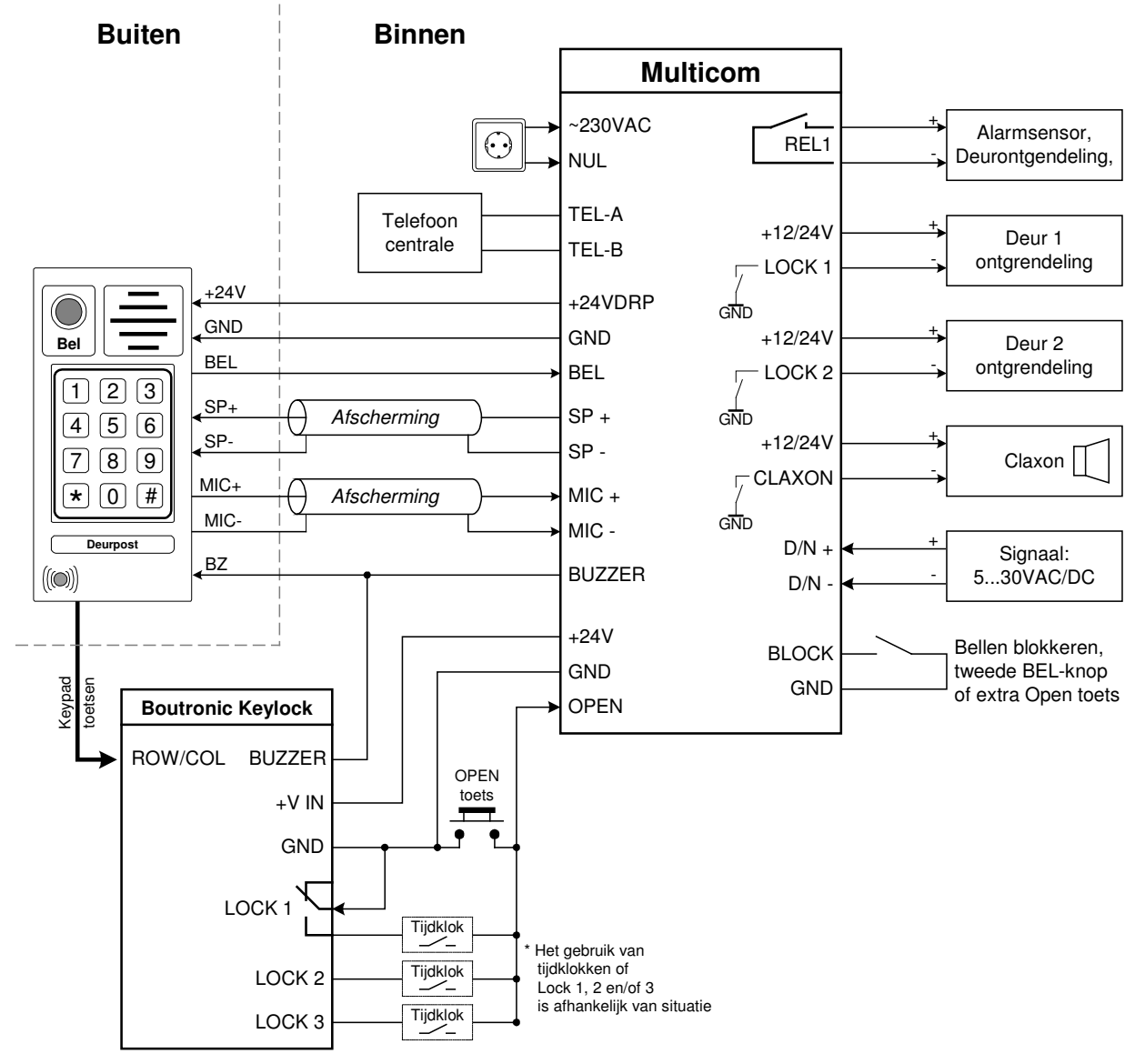

Figuur 4: Aansluitschema Multicom i.s.m. externe Keylock

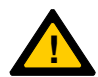

Let op: Voor het schakelen van de OPEN ingang van de Multicom moet de GND van de Keylock aan de GND van de Multicom verbonden zijn.

Nb. U kunt ook kiezen voor een interne Keylock variant met 8 toegangscodes.

#### **Combinatie met interne Keylock**

U kunt de Multicom uitbreiden met een Keylock uitbreidingsprint. Bezoekers kunnen dan toegang verkrijgen met een instelbare toegangscode. Als de bezoeker een (juiste) toegangscode intoetst op het keypad in de deurpost, dan stuurt de Multicom de deur open.

U kunt met de interne Keylock acht verschillende toegangscodes instellen. Per toegangscode kiest u welke uitgangen (LOCK1 / LOCK2) er gestuurd worden en of de code overdag en/of 's nachts werkt. Het gehele toetsenbord is zeer robuust en vervaardigd van geanodiseerd aluminium.

Zie het hoofdstuk: "Uitbreidingen" op pagina 14 voor meer informatie.

Als u meer mogelijkheden wilt, of meer dan 8 toegangscodes wilt instellen, kijk dan bij de externe Keylock, pagina 10.

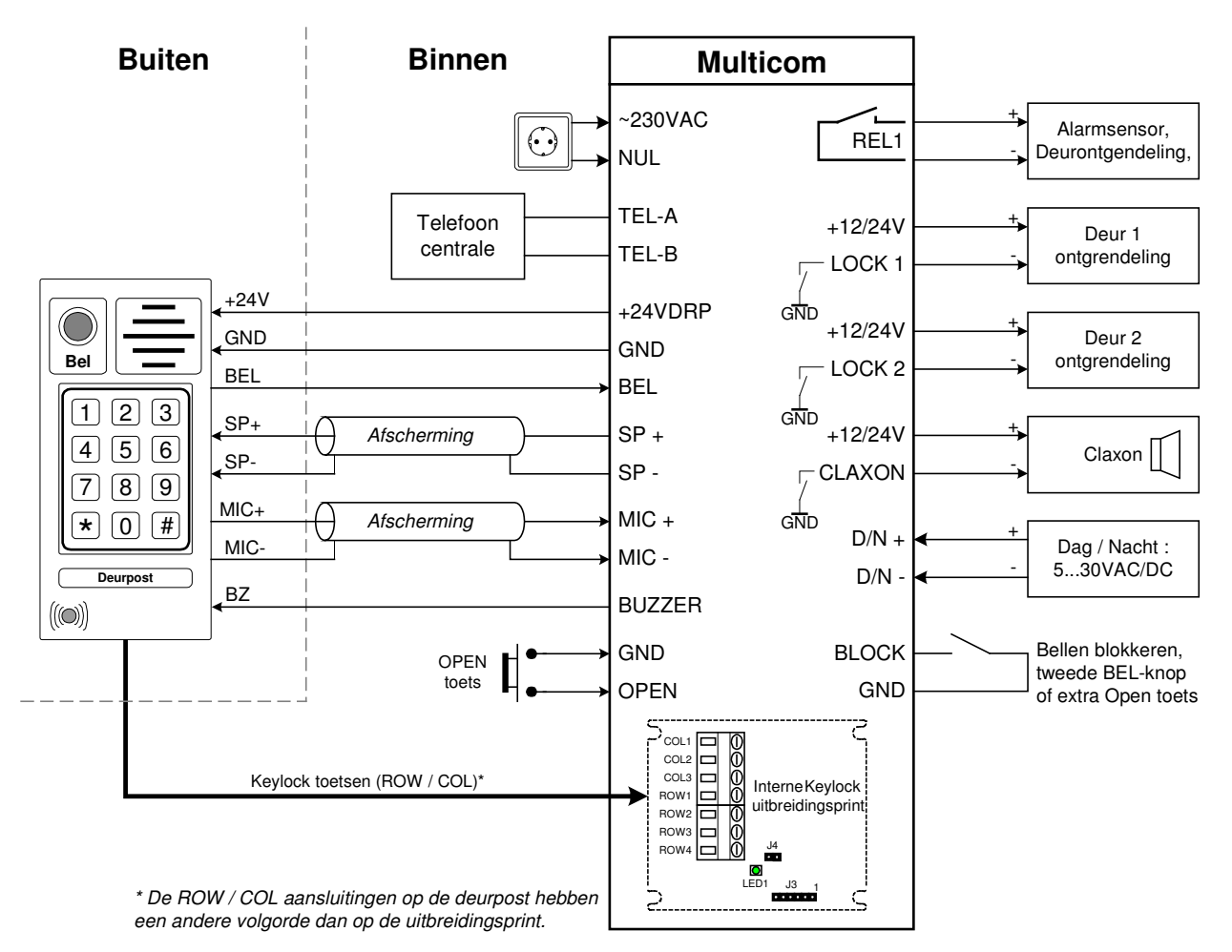

Figuur 5: Aansluitschema Multicom i.s.m. interne Keylock

#### **Toegangscode intoetsen**

Als u een code wilt intoetsen op het toetsenbord, dient u eerst een '#' te drukken en vervolgens de toegangscode. Voorbeeld: Als de code 1111 is, dan toetst u : #1111.

#### **Dagcode / Nachtcode**

Per code kunt u instellen of deze overdag en/of 's nachts gebruikt wordt. De D/N ingang op de Multicom bepaald Dag of Nachtcodes. Als de ingang niet geactiveerd is, dan worden de dagcodes gebruikt. Als deze wel geactiveerd is, dan worden de nachtcodes gebruikt.

#### **Toegangscode lengte**

Met de jumper J4, stelt u de lengte van de codes in op 4 of 6 cijfers.

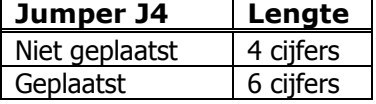

#### **Keylock uitbreiding instellingen**

U kunt de instellingen van de Keylock uitbreiding wijzigen via de Boutronic Studio, het display of via het telefoonmenu (\*3). Zie het hoofdstuk "telefoonmenu" voor meer details.

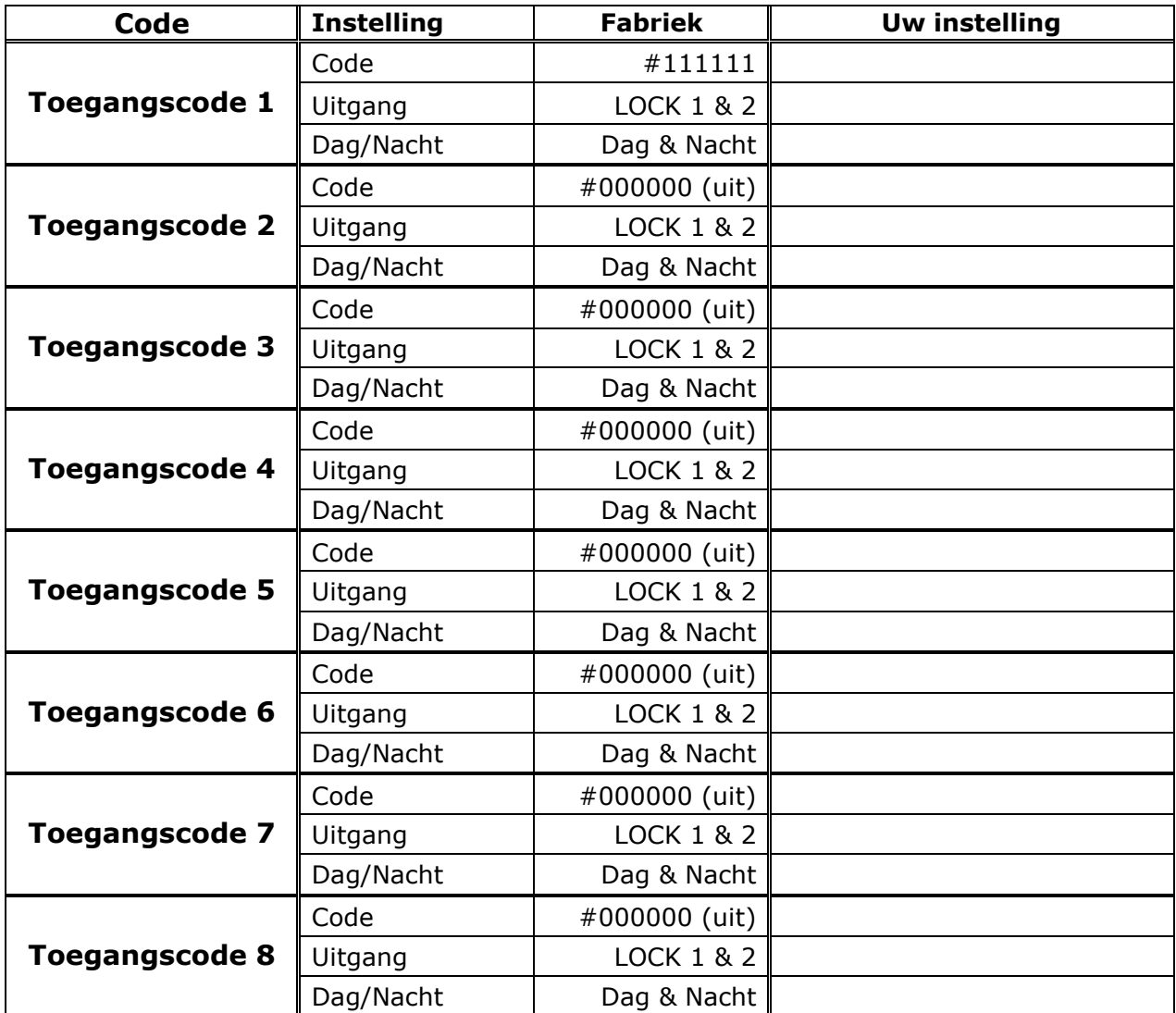

### **Meerdere telefoonnummers kiezen**

Het is mogelijk om de Multicom meerdere telefoonnummers te laten kiezen. Met de instelling 'Wachttijd volgend telefoonnummer', stelt u in hoelang de Multicom het telefoonnummer moet proberen te bereiken, voordat het volgende nummer gekozen wordt.

De volgorde waarin de telefoonnr's gekozen worden is afhankelijk van de dag/nacht ingang:

- Daastand : telefoonnummer 1, 3 en 4.
- Nachtstand : telefoonnummer 2, 3 en 4.

#### **Algemeen verloop**

Het kiezen van meerdere nummers gaat als volgt:

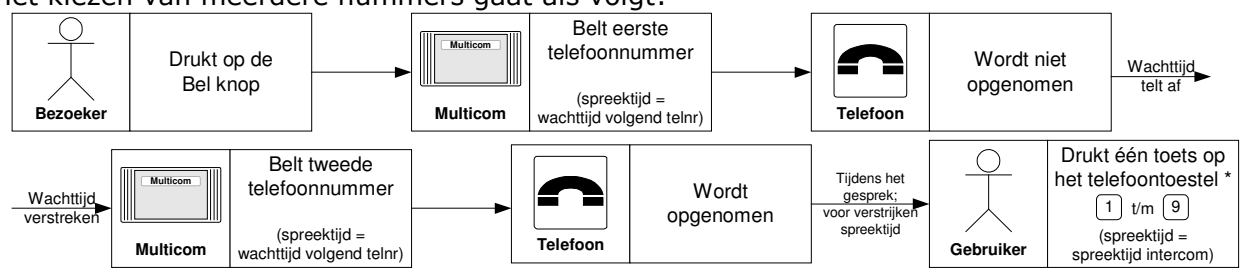

\* Als u de telefoon neerlegt zonder een toets in te drukken, dan weet de Multicom niet dat het gesprek aangenomen is. De Multicom belt dan het volgende nummer.

#### **Bijzonderheden**

- Als u de wachttijd korter dan 5 seconden heeft ingesteld dan wordt er maar één telefoonnummer gekozen (het dag- of nachtnummer afhankelijk van de D/N ingang).
- Als u het gesprek beantwoordt, dient u één van de toetsen  $\Box$  ...  $\Box$  in te drukken, zodat de Multicom weet dat het gesprek beantwoord is.

(Druk géén  $\bigcirc$  in, want daarmee verbreekt u de verbinding).

- Het indrukken van een toets is alleen nodig als u heeft ingesteld om meerdere telefoonnummers te bellen, of als u langer wilt spreken met de persoon voor de deur.
- U kunt voor elke BEL knop een andere wachttijd instellen. Let dus goed op dat u het nummer van de BEL knop goed intoetst.
- Als u aan het einde van het gesprek de telefoon ophangt, dan detecteert de Multicom de ingesprektoon en verbreekt automatisch de verbinding.

#### Voorbeeld:

Als u (via het telefoonmenu) voor BEL knop 1 een wachttijd van 20 seconden in wilt stellen, drukt u het volgende in:

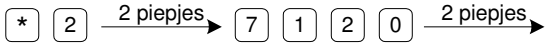

#### **Inkomende gesprekken blokkeren**

Met de BLOCK IN jumper stelt u in dat de Multicom binnenkomende gespreken blokkeert, deze worden dus niet meer aangenomen door de Multicom. De jumper werkt als volgt:

- BLOCK IN jumper geplaatst : Multicom blokkeert de inkomende gesprekken.
- BLOCK IN jumper niet geplaatst : Multicom neemt na ... belsignalen op.

### **Uitbreidingen**

U kunt de Multicom extra functionaliteit geven door deze uit te breiden met een uitbreidingsprint. Deze print schroeft u op de trafo van de Multicom. Vervolgens verbindt u deze rechtstreeks aan de Multicom.

#### **Uitbreidingsprinten**

Er zijn twee uitbreidingsprinten verkrijgbaar:

- Interne Keylock
- Acht extra in- en uitgangen

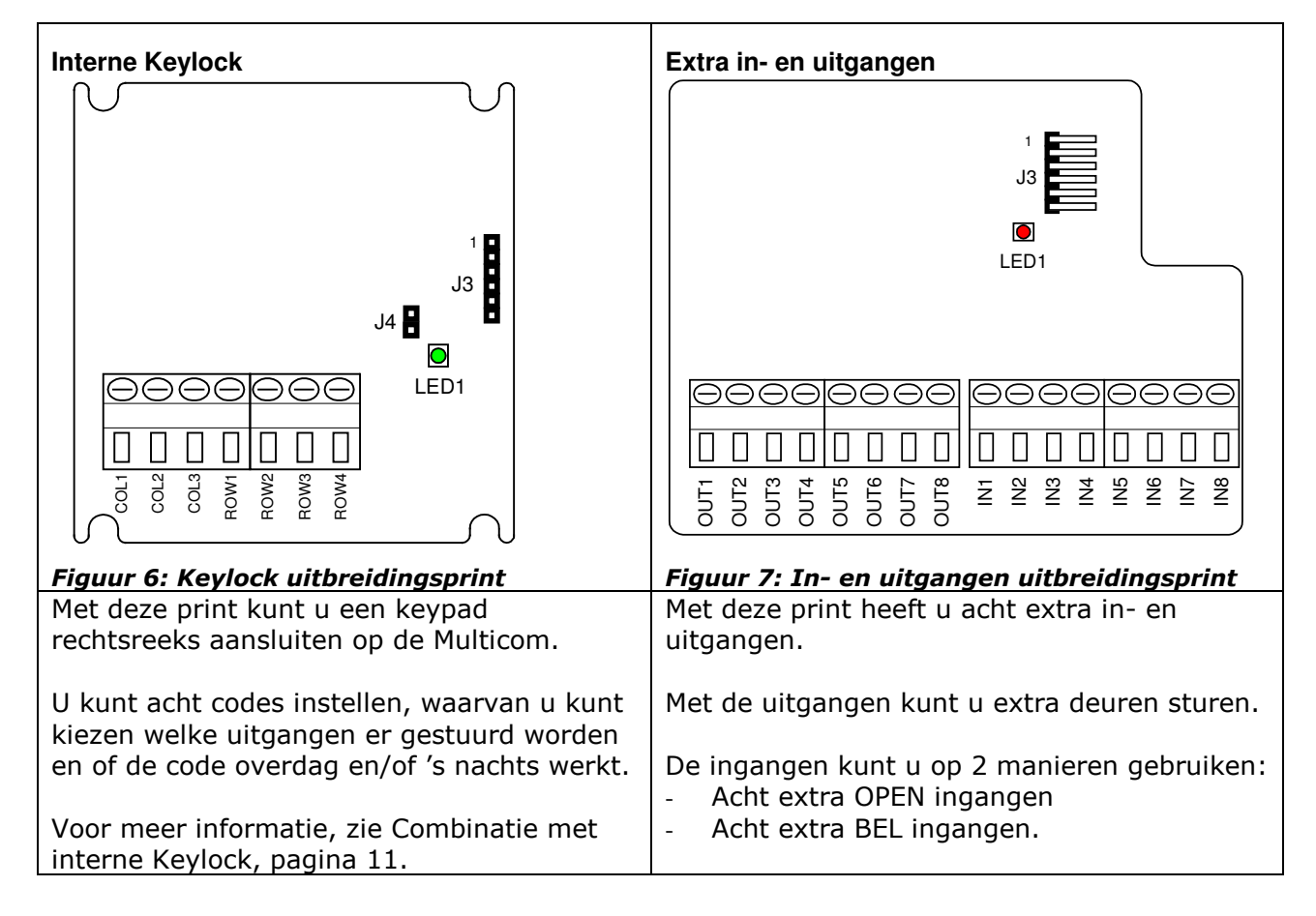

#### **Uitbreidingsprint aansluiten**

U kunt de uitbreidingsprinten rechtstreeks aansluiten op de Multicom met een bandkabel. U sluit pin 1 van de uitbreidingsprint aan op pin 1 van de Multicom, etc.

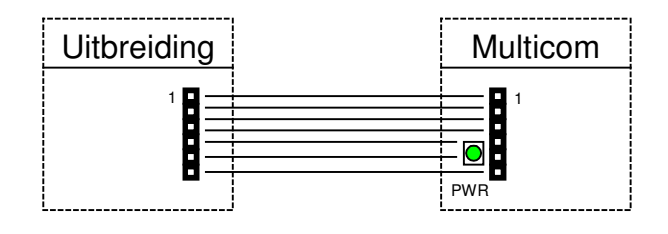

#### **Uitbreidingsprint instellen via telefoon.**

U kunt de functie van de uitbreidingsprint instellen via het menu Algemeen.

\* 7 2 piepjes <sup>4</sup> **<sup>x</sup> <sup>x</sup>** 2 piepjes

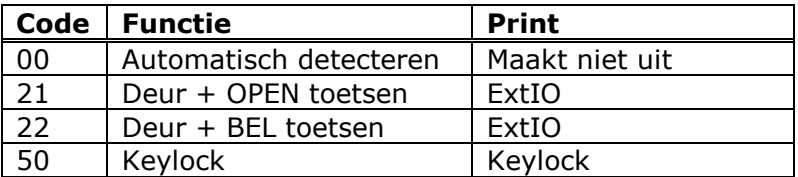

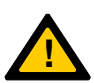

Let op: Als u de Multicom instelt op een functie waarvoor de uitbreidingsprint niet geschikt is werkt deze niet.

Let op: Als de ExtIO print is aangesloten en de uitbreidingsprint staat ingesteld op automatisch. Ziet de Multicom de print als Deur + BEL toetsen.

#### **Extra in- en uitgangen uitbreidingsprint**

In de onderstaande figuur is weergegeven hoe u de extra in- en uitgangen kunt aansluiten. U kunt de ingangen activeren door ze met de GND te schakelen. (Dit moet de GND van de Multicom zijn). Op de uitgangen kunt u extra deur ontgrendelingen plaatsen. Deze worden intern naar GND geschakeld.

#### **Aansluitingen van de I/O uitbreidingsprint**

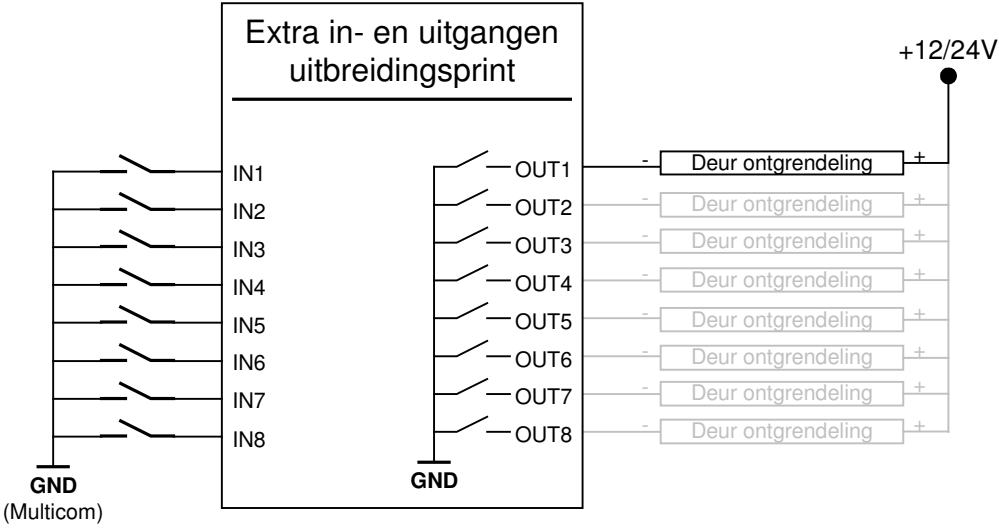

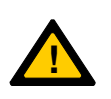

Let op:

Maximaal 100mA per uitgang.

Als OUT 1 gestuurd wordt, dan wordt LOCK 1 ook gestuurd. Als OUT 2 gestuurd wordt, dan wordt LOCK 2 ook gestuurd.

#### **Functie 1: Deursturing en acht extra belknoppen**

Op de ingangen kunt u acht extra belknoppen aansluiten. De uitgangen worden gebruikt om de toegangsdeuren aan te sturen.

#### **Functie 2: Deursturing en acht extra OPEN toetsen**

Op de ingangen kunt u acht extra OPEN toetsen aansluiten. De uitgangen worden gebruikt om de toegangsdeuren aan te sturen.

## **Chauffeursfunctie**

Met de chauffeursfunctie van de Multicom kan een chauffeur of ander persoon tijdelijk toegang verkrijgen tot een beveiligde ruimte die onder toezicht staat van een alarminstallatie. Na een instelbare tijd wordt het alarm automatisch weer ingeschakeld.

#### **Globale werking**

1. De chauffeur drukt op de BEL toets en u ontgrendelt de deur.

(Óf de chauffeur ontgrendelt de deur met Keylock code of Scankey keytag).

- 2. De Multicom overbrugt het inbraak alarm gedeeltelijk en ontgrendelt deur; de Chauffeur krijgt toegang.
- 3. De chauffeur lost de goederen.
- 4. Enkele minuten voordat het alarm weer geactiveerd wordt klinkt een CLAXON.\*
- 5. Na de ingestelde tijd wordt het alarm weer geactiveerd\*.

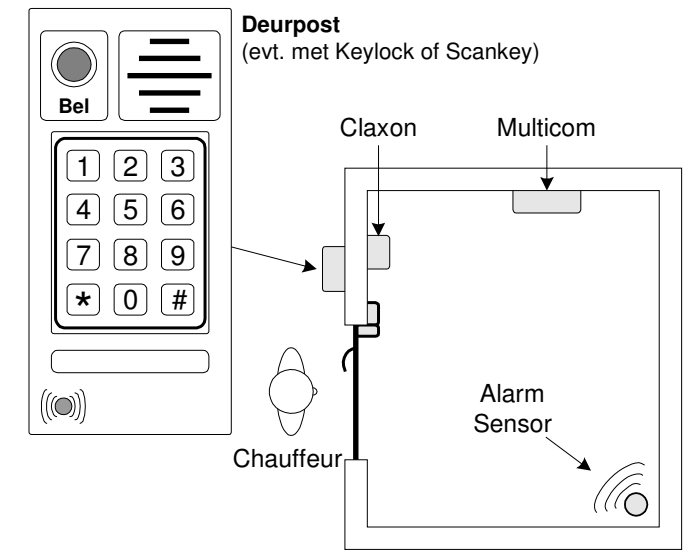

\* Als de chauffeur nog aanwezig is als de CLAXON klinkt, dan kan de chauffeur de tijd verlengen door op de OPEN toets te drukken, de toegangscode van de Keylock in te toetsen of de keytag voor de antenne te houden.

#### **Aansluiten**

In de onderstaande figuur ziet u hoe u de Chauffeursfunctie aansluit.

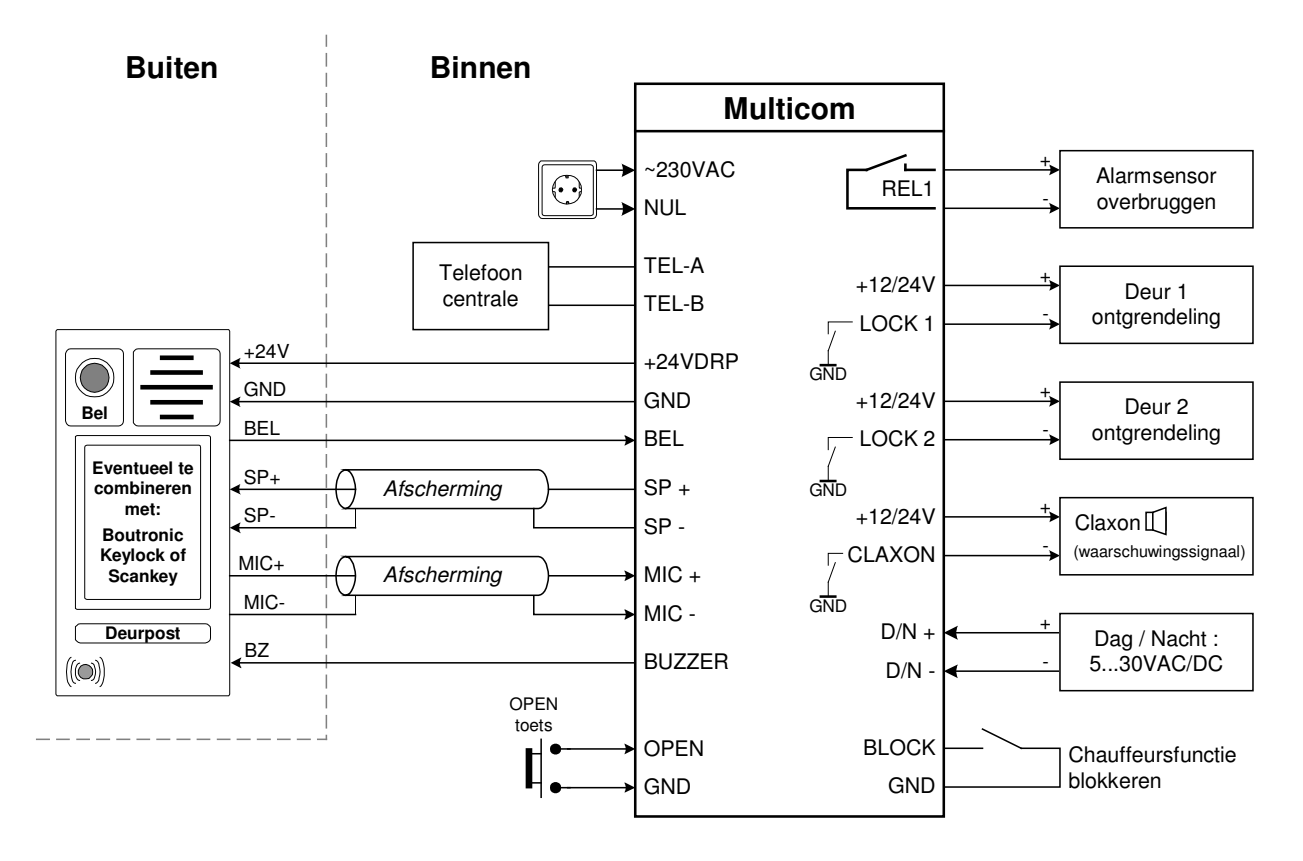

#### **Chauffeursfunctie instellen**

U stelt de chauffeursfunctie in met de onderstaande instellingen. De relais uitgang (voor het overbruggen van de alarmsensor) wordt geschakeld als de LOCK2 uitgang gestuurd wordt.

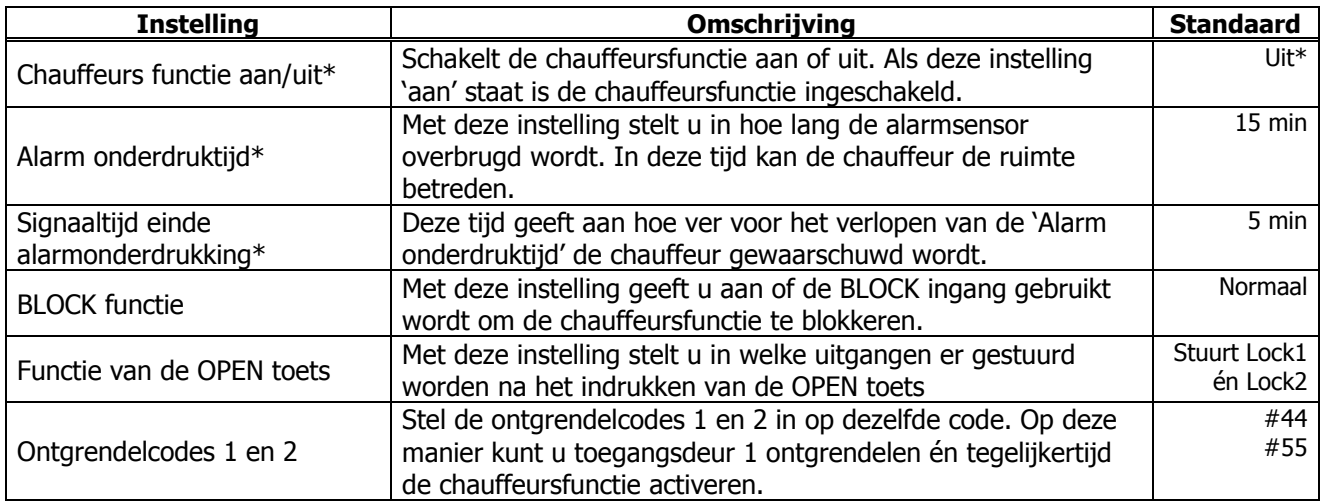

\* Deze instellingen staan in het telefoonmenu onder \*8.

#### **Keylock opzet print instellen voor chauffeursfunctie**

Stel de toegangscodes in en zorg dat de juiste uitgangen worden aangestuurd:

- LOCK 1 is voor de deur ontgrendeling.
- LOCK 2 is voor de chauffeursfunctie.

#### **De chauffeursfunctie is actief**

De chauffeursfunctie is actief als deze (via het menu) is ingeschakeld (aan) én LOCK 2 wordt aangestuurd. Op het moment dat LOCK 2 wordt aangestuurd, wordt het alarm onderdrukt. De LOCK 1 uitgang kunt u gebruiken om de toegangsdeur OPEN te sturen.

U kunt LOCK 2 op verschillende manieren aansturen:

- 1. Via OPEN toets, (evt via de externe Boutronic Keylock of Boutronic Scankey).
- 2. Via Telefoon
- 3. Via Keylock opzetprint

#### **Chauffeursfunctie tijddiagram**

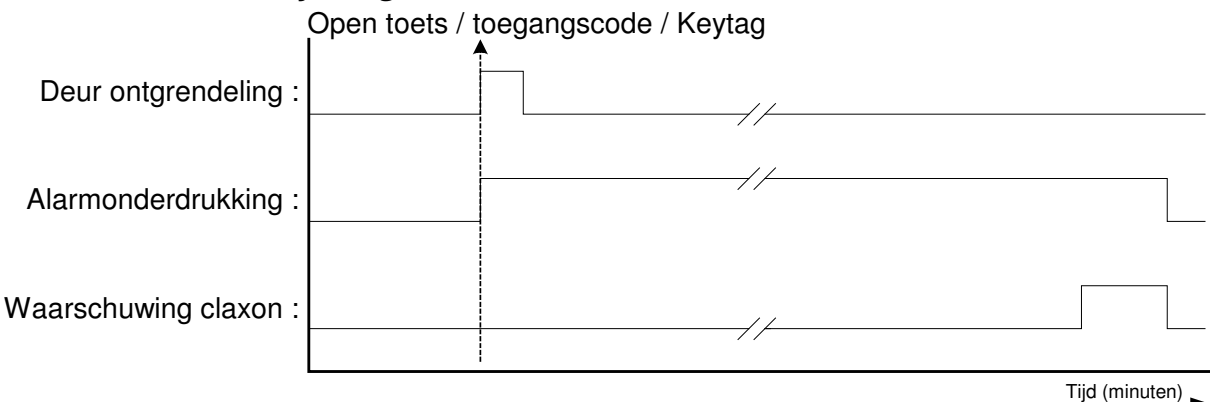

Figuur 8: Tijdsdiagram Chauffeursfunctie

#### **Meer informatie over de Chauffeursfunctie**

#### **Gebruik REL 1 uitgang**

Met deze uitgang kunt u de alarmsensor onderdrukken. Deze uitgang blijft actief gedurende de chauffeursfunctie actief, ook als er geen toegangsdeuren gestuurd worden.

#### **Gebruik LOCK 1 en LOCK 2 uitgang**

Deze uitgangen gebruikt u voor de deur ontgrendeling.

#### **Gebruik CLAXON uitgang**

Wanneer de chauffeursfunctie is ingeschakeld wordt de CLAXON uitgang gebruikt om (bijvoorbeeld) een toeter aan te sluiten. De Multicom stuurt de uitgang als de 'sensor onderdruk tijd' bijna verstreken is. De chauffeur kan de tijd verlengen door op de OPEN toets te drukken of zijn toegangscode opnieuw in te voeren op de Keylock. Of de Scankey keytag opnieuw voor de antenne te houden.

#### **Gebruik OPEN ingang**

U kunt de OPEN toets gebruiken om de chauffeursfunctie te starten of te verlengen.

- LOCK 1 is voor de deur ontgrendeling.
- LOCK 2 is voor de chauffeursfunctie.

Als u de OPEN toets hiervoor gebruikt, dient u de OPEN toets (ook) LOCK 2 aan te sturen. (Aanbeveling: Stel de functie van de OPEN ingang in op 'Stuur LOCK 1 & 2').

#### **BLOCK ingang**

Met de BLOCK ingang kunt u de chauffeursfunctie blokkeren. Dit kunt u gebruiken wanneer het alarm niet actief is, en daarom niet nodig is om het alarm te onderdrukken. Als u de BLOCK ingang heeft ingesteld op het blokkeren van de Chauffeursfunctie zal, als deze ingang actief, het Alarm niet onderdrukt worden en de CLAXON niet gestuurd worden. De deur wordt uiteraard wel ontgrendeld.

#### **Telefoon**

In dit geval drukt de chauffeur op de belknop van de Multicom. De Multicom belt naar het ingestelde telefoonnummer. Degene die de telefoon opneemt heeft telefonisch contact met de chauffeur en kan de ontgrendelcode intoetsen. Als de ontgrendelcodes voor LOCK1 en LOCK2 gelijk zijn wordt de chauffeursfunctie automatisch gestart.

#### **Interne, externe Keylock of Scankey uitbreiding**

Als de Keylock opzetprint, de Scankey of een externe Keylock gebruikt wordt. Dan kan de chauffeur een toegangscode of keytag krijgen en zichzelf toegang geven tot de ruimte en de chauffeursfunctie starten.

Voor meer informatie over deze uitbreidingen, zie hoofdstuk Aansluitschema, op pagina 8.

### **Universeel Display menu**

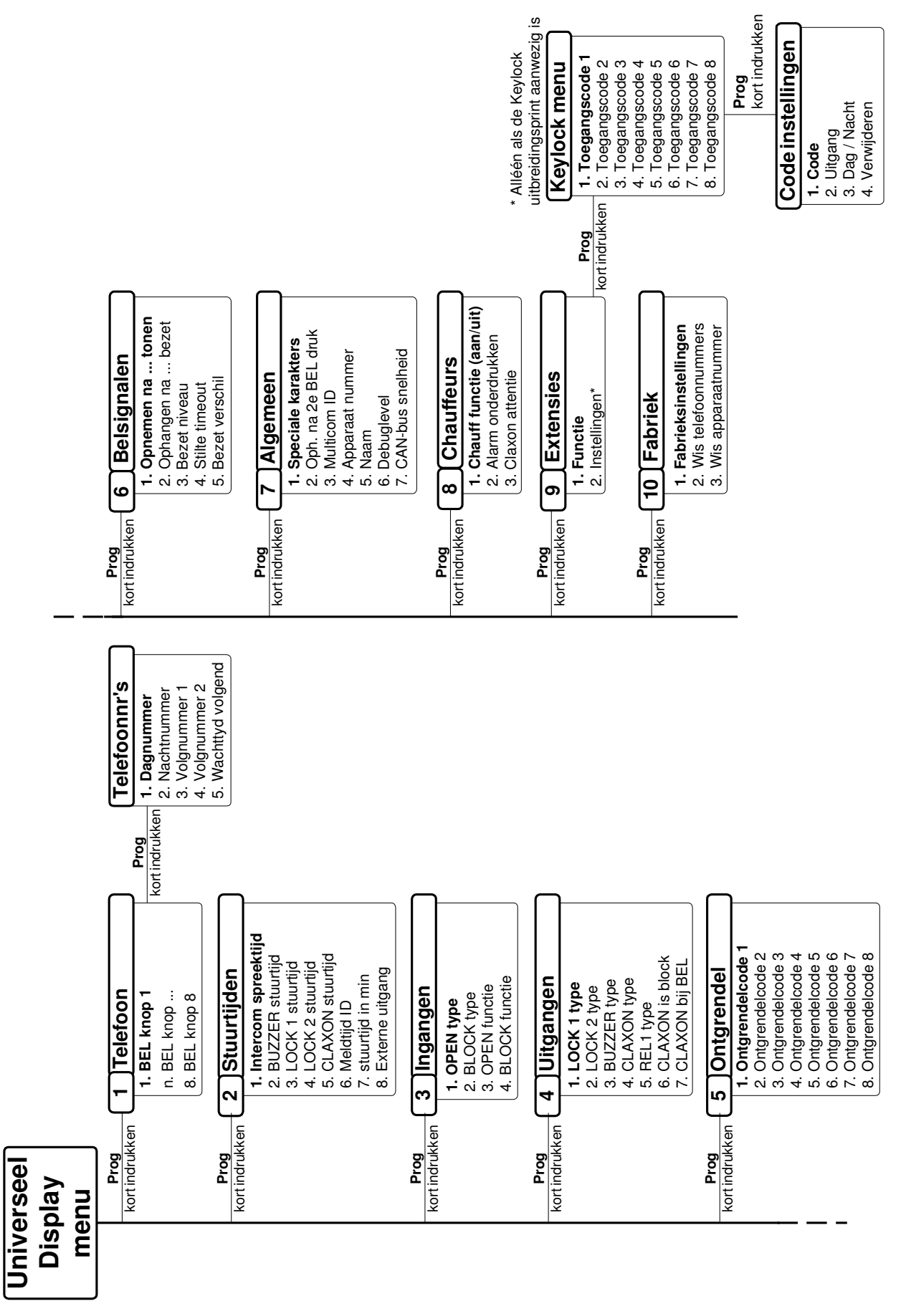

#### **1. Telefoonnummer instellen**

In dit menu stelt u de telefoonnr's in die de Multicom belt als een bezoeker op de BEL knop heeft gedrukt. Kies eerst de 'BEL knop' ingang. Vervolgens kunt u het telefoonnr wijzigen:

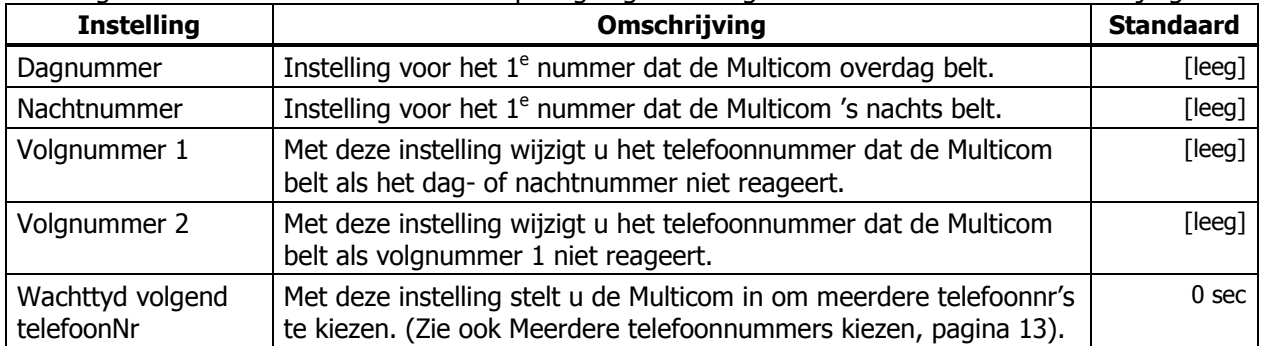

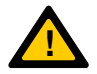

Let op: De BEL ingang van de Multicom print staat parallel met ingang 1 van de uitbreidingsprint. De andere BEL ingangen vindt u alleen op de uitbreidingsprint.

#### **2. Stuurtijden instellen**

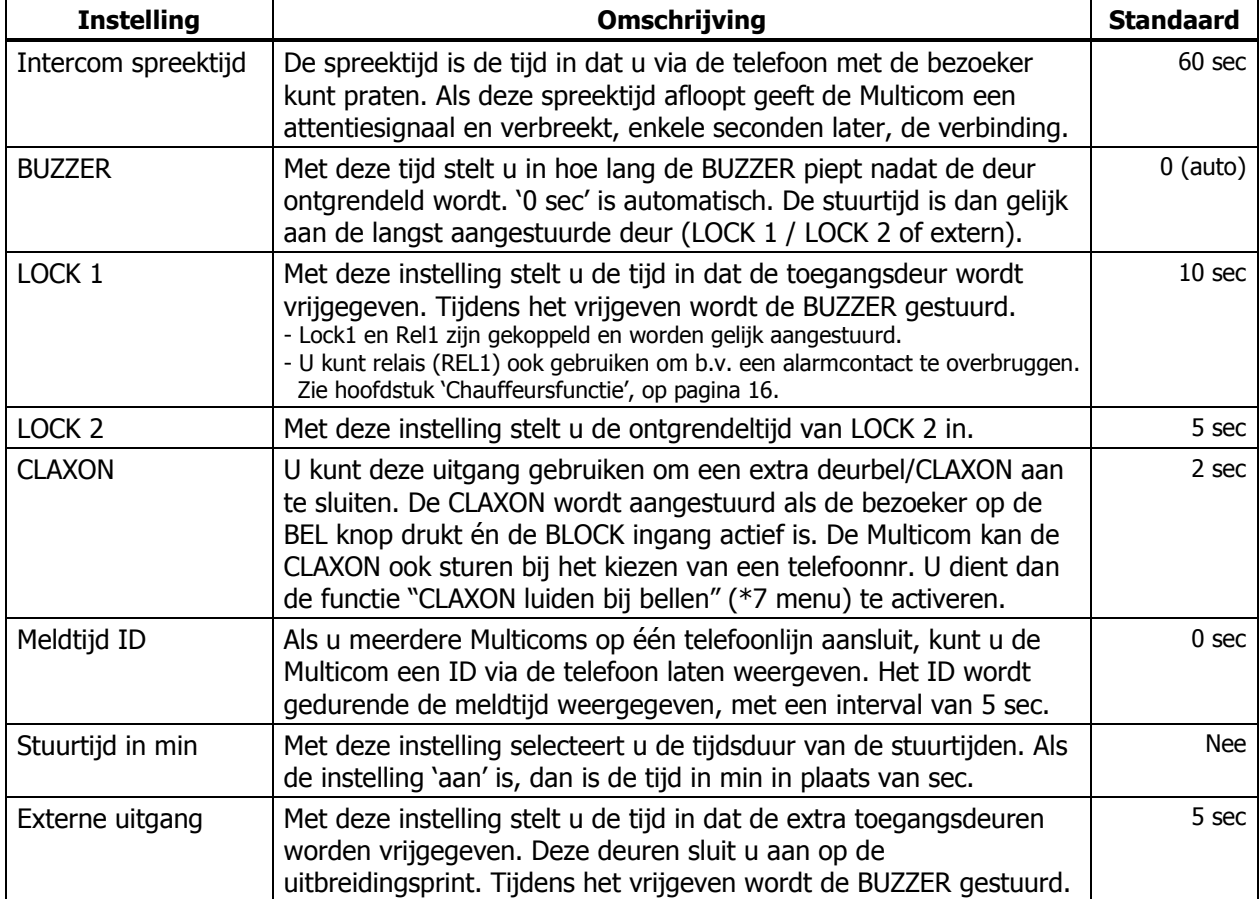

#### **3. Ingangen instellen**

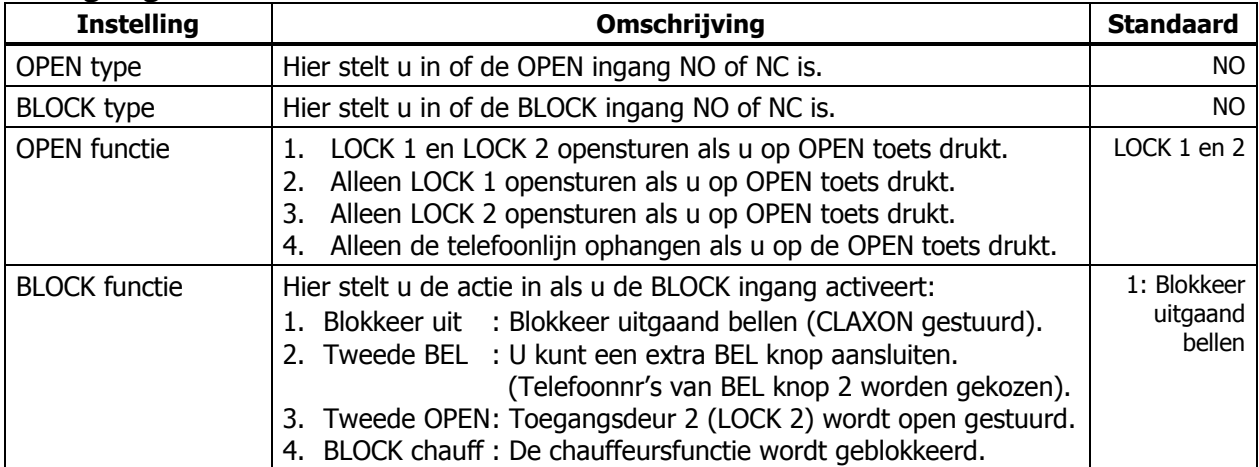

### **4. Uitgangen instellen**

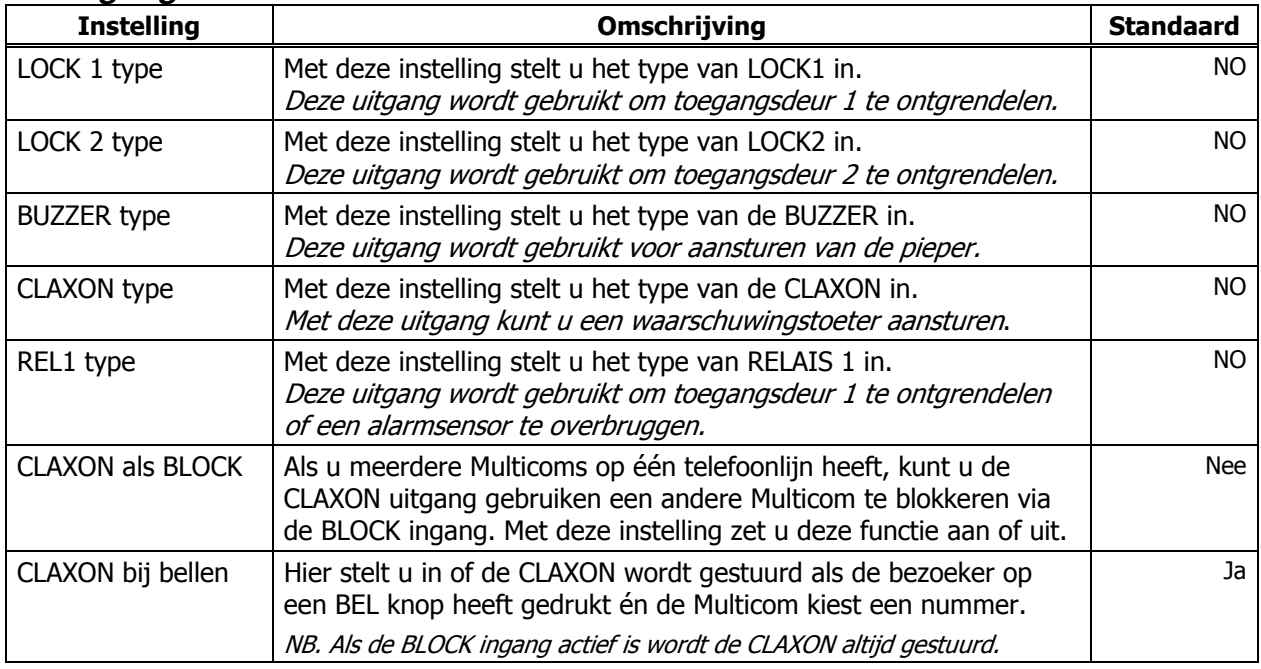

#### **5. Ontgrendelcodes instellen**

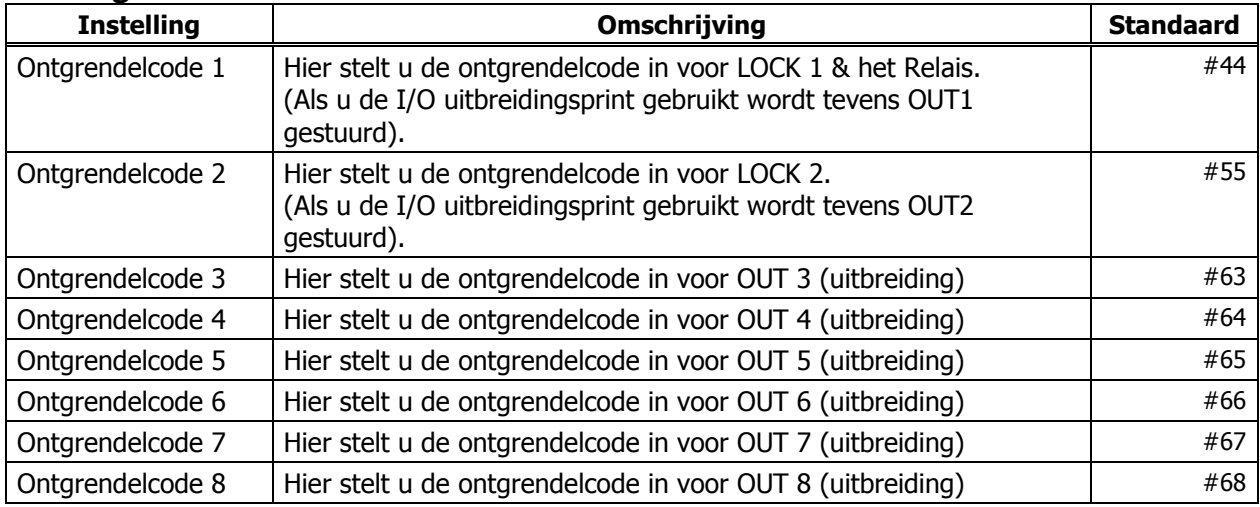

#### **6. Belsignalen instellen**

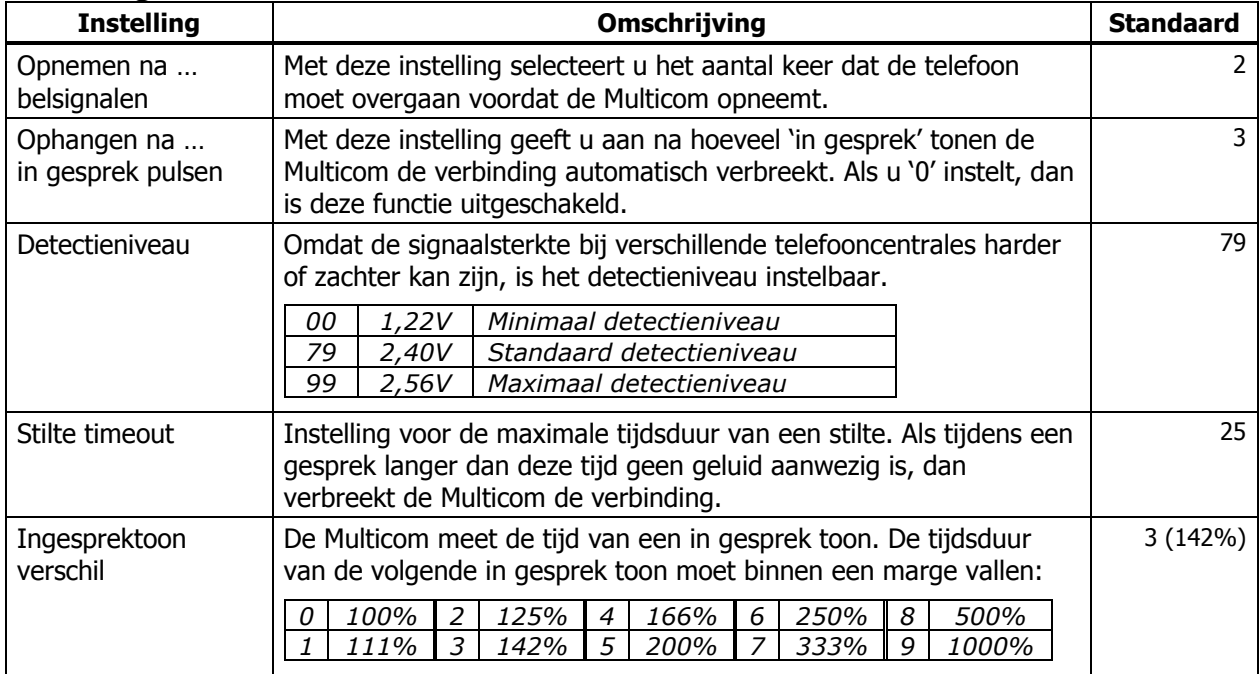

#### **7. Algemene instellingen**

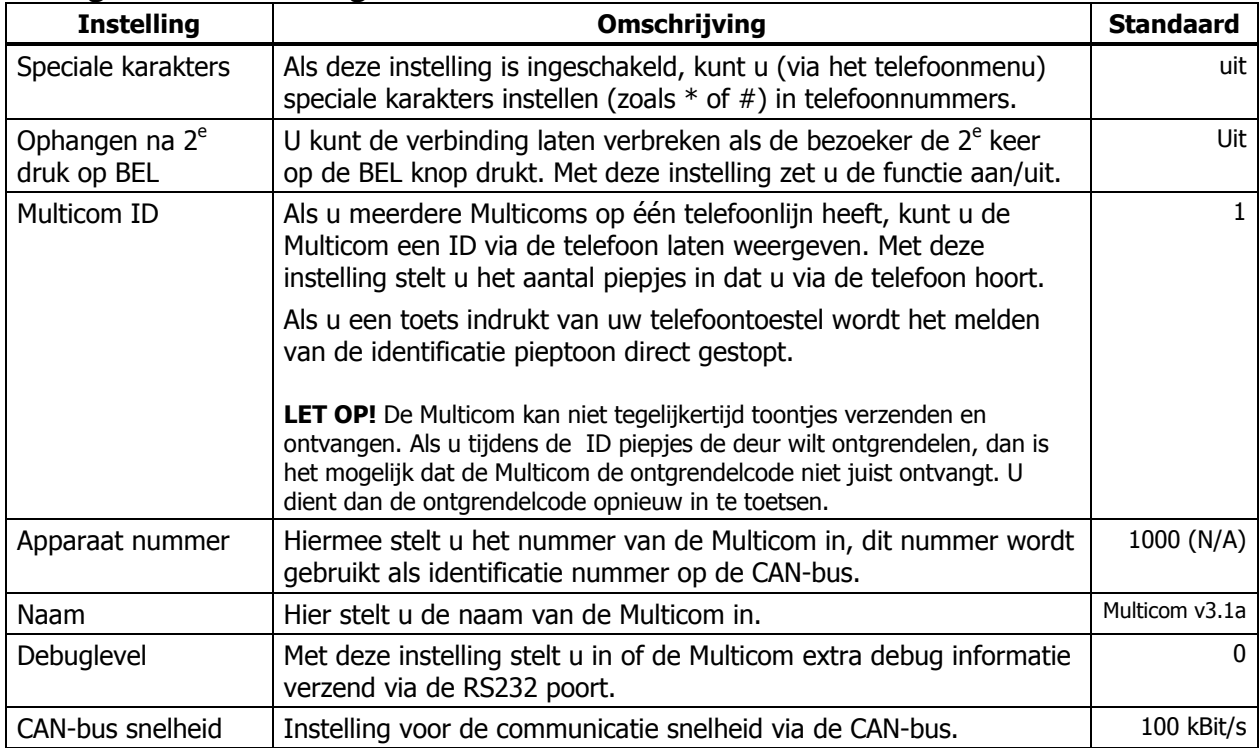

#### **8. Chauffeursfunctie instellen**

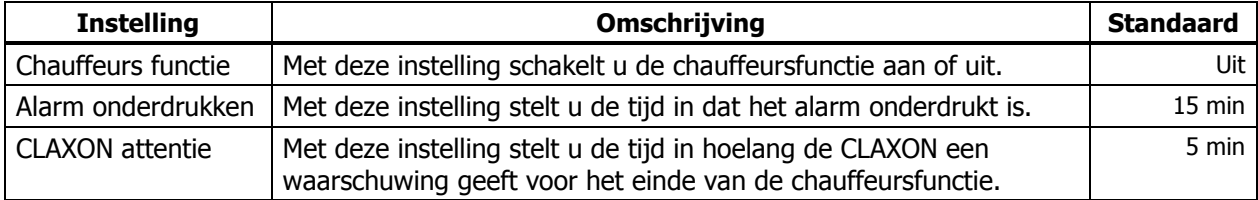

#### **9. Extensie instellen**

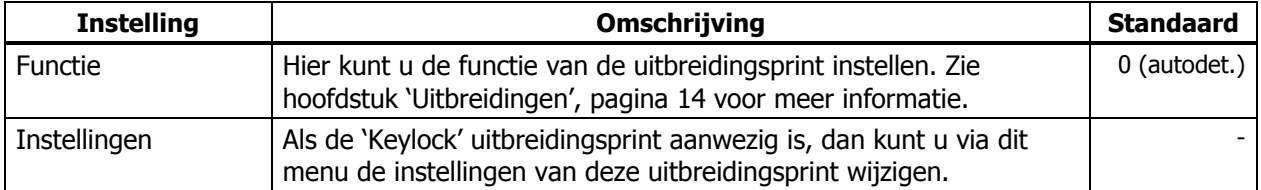

#### **9.1 Keylock**

In dit menu selecteert u eerst de code en kunt u vervolgens kunt u het volgende instellen:

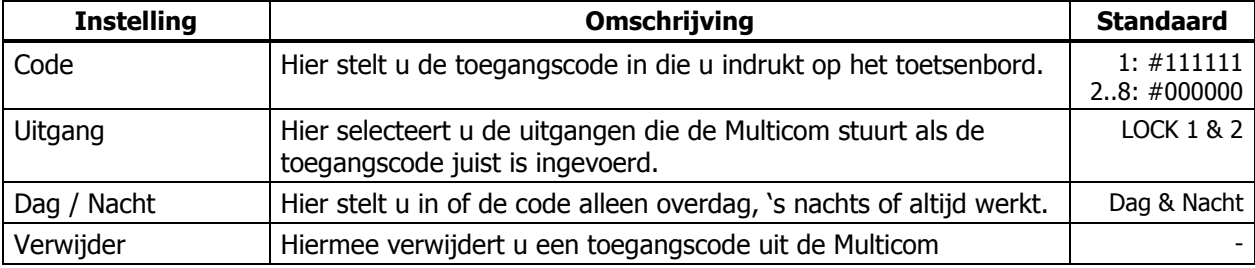

### **10. Fabrieksinstellingen / Telefoonnummers wissen**

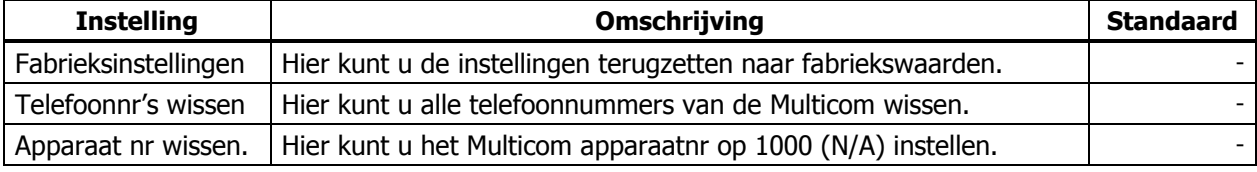

### **Telefoonmenu**

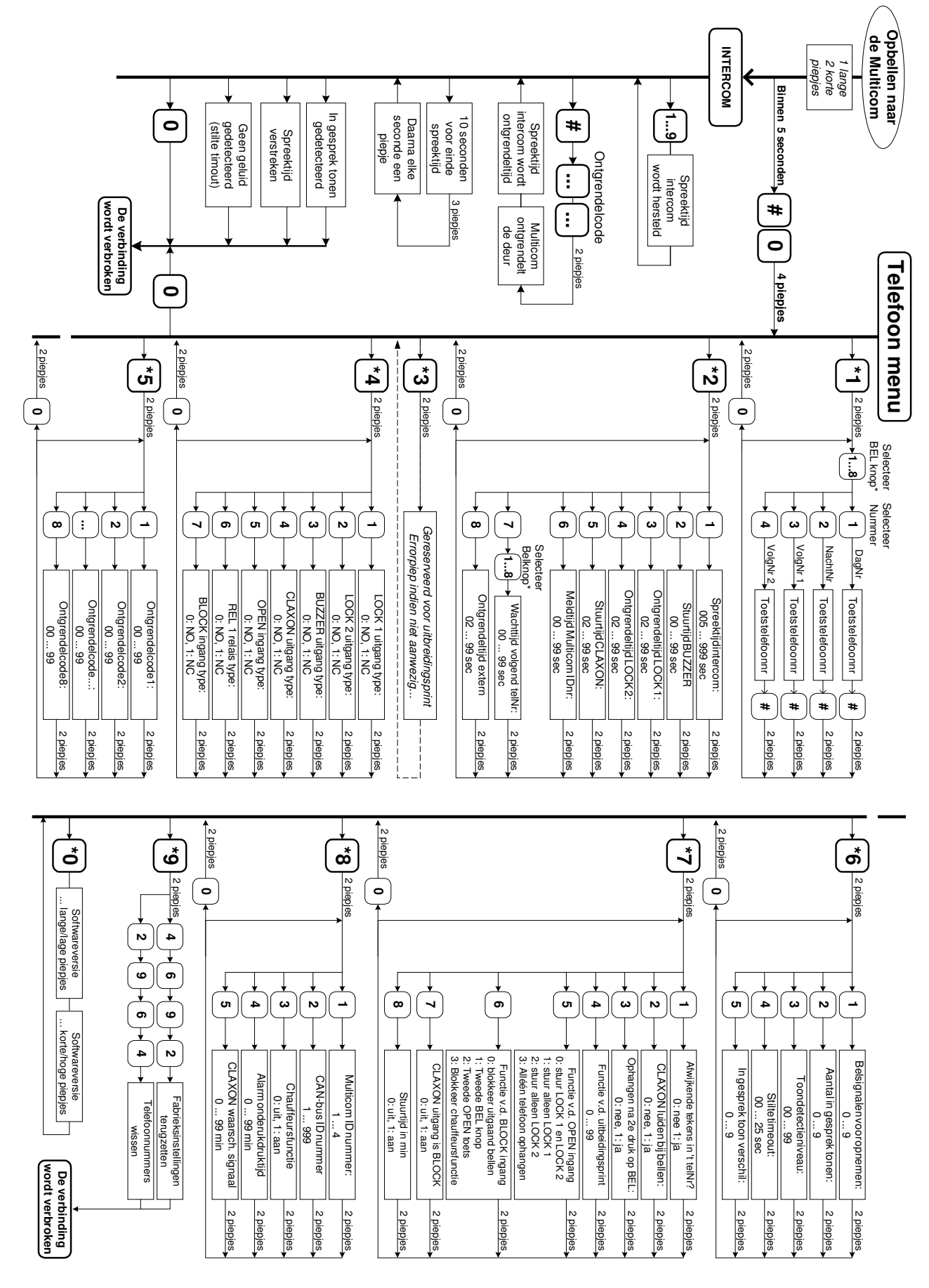

#### **Bereiken van het telefoonmenu**

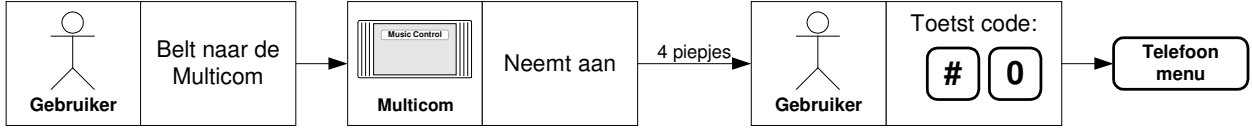

1. Bel naar de Multicom en wacht tot de Multicom het gesprek aanneemt, u hoort piepjes.

- Toets na de acceptatiepiepjes binnen 5 seconden: #0.
	- De deurpost wordt nu uitgeschakeld, u hoort vier piepjes en u bent in het menu.

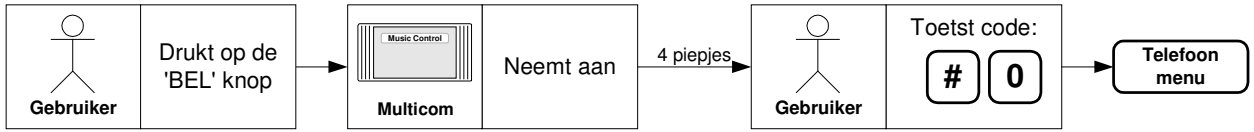

2. Druk op de BEL toets en neem de telefoon aan, zodra deze overgaat.

- Toets binnen 5 seconden: #0.
- De deurpost wordt nu uitgeschakeld, u hoort vier piepjes en u bent in het menu.

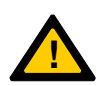

Let op: Als u de ontgrendelcode op '00' instelt, dan wordt de uitgang direct aangestuurd als u via de telefoon in het menu wilt komen.

Toets in dit geval eerst een # in, wacht op de bevestigingspiep en toets daarna de '0' in. U hoort vier piepjes en u bent in het menu.

Als u deze piepjes niet hoort, druk dan nogmaals op '0'.

#### **Het telefoonmenu verlaten**

- 1. Indien u de  $\frac{0}{\sqrt{2}}$  indrukt op uw telefoontoestel, wordt de verbinding direct verbroken.
- 2. De Multicom verbreekt de verbinding als u 20 seconden geen toetsen indrukt (timeout).
- 3. Als u de telefoon ophangt, dan verbreekt de Multicom na een aantal in gesprek tonen de verbinding.

Het telefoonmenu heeft negen submenu's, u kunt deze bereiken met \* :

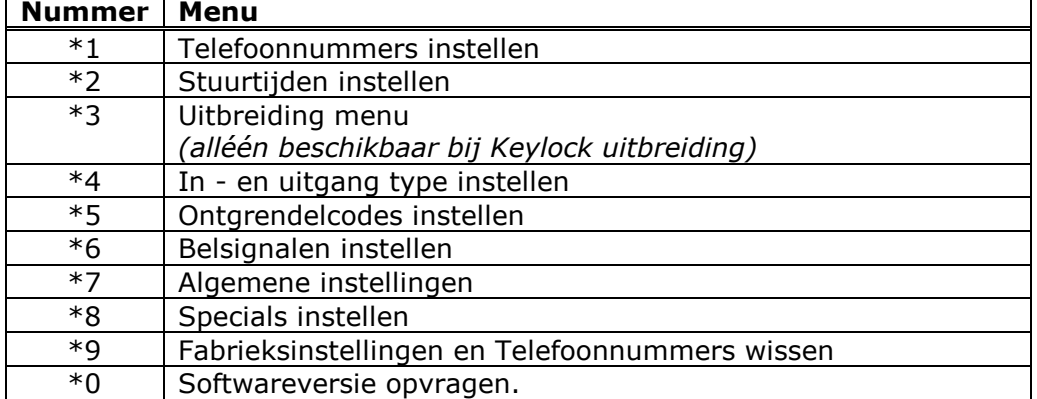

#### **\*1 Telefoonnummers instellen**

Via dit menu stelt u de telefoonnummers in die de Multicom kiest als u op de BEL knop drukt. U kunt twee belknoppen op de Multicom aansluiten. Per BEL knop kunt u aparte nummers instellen. Met een uitbreidingprint is de Multicom geschikt voor acht belknoppen.

De BEL ingang op de Multicom is 'belknop 1'. Als u de BLOCK ingang ook gebruikt als BEL knop is dit 'belknop 2'. U kunt voor elke knop vier telefoonnummers instellen. Een nummer voor overdag, een nummer voor 's nachts en twee volgnummers instellen. De volgnummers worden gebeld als u de telefoon niet aanneemt. Meer details over de telefoonnummers 3 en 4 vindt u in het hoofdstuk "Meerdere telefoonnummers kiezen", pagina 13.

U programmeert een telefoonnummers gaat als volgt:

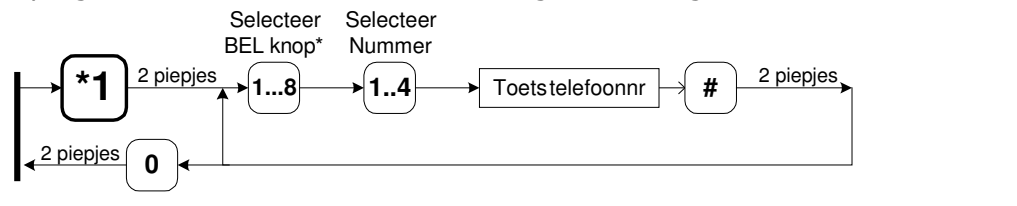

Nb. Voor de BEL ingang op de Multicom drukt u bij 'selecteer BEL knop':  $\Box$ .

- 1. Selecteer het Telefoonnummer menu met  $\left( \begin{array}{c} \star \end{array} \right)$  u hoort twee piepjes.
- 2. Selecteer de belknop (Voor de standaard 'BEL' ingang kiest u  $\bigcup$ ).
- 3. Selecteer het Telefoonnummer:
	- 1. Dagnummer  $\therefore$  1<sup>e</sup> nummer dat de Multicom overdag belt als u op BEL drukt.
	- 2. Nachtnummer : 1<sup>e</sup> nummer dat de Multicom 's nachts belt als u op BEL drukt.
	- 3. Volgnummer 1 : Nummer dat de Multicom belt als het dag/nacht nr niet reageert.
	- 4. Volgnummer 2 : Nummer dat de Multicom belt als het Volgnummer 2 niet reageert.
- 4. Toets telefoonnummer: [… … …] (Maximaal 16 tekens. Standaard is  $\left( \begin{matrix} \star \end{matrix} \right)$  een pauze van 2 sec).
- 5. Sluit af met  $\left(\frac{H}{L}\right)$ , dit symbool moet altijd gegeven worden.
- 6. Voor het volgende telefoonnummer, herhaal vanaf 2.
- 7. Toets  $\boxed{0}$  om het (\*1) menu te verlaten, u keert dan terug naar het hoofdmenu.

Voorbeeld: U wilt van belknop 1, dagnummer (1), het telefoonnummer '23' instellen: \* 1  $\rightarrow$  1  $\rightarrow$  2 piepjes  $\rightarrow$  1  $\rightarrow$  1  $\rightarrow$  2  $\rightarrow$  1  $\rightarrow$  2 piepjes

#### **Afwijkende tekens in het telefoonnummer**

Indien u in het telefoonnummer een '\*' of een '#' wilt programmeren, dan dient u dit aan te geven bij: "Afwijkende tekens in telefoonnummer", zie \*7 Algemene instellingen, pagina 31.

Als deze optie ingeschakeld is, dan kunt u de volgende tekens programmeren:

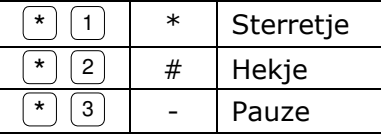

Voorbeeld: U wilt van belknop 1, dagnummer (1), het telefoonnummer '\*21' instellen:  $\star$   $\boxed{1}$   $\frac{2 \text{ piepjes}}{2}$   $\boxed{1}$   $\boxed{1}$   $\boxed{\star}$   $\boxed{1}$   $\boxed{2}$   $\boxed{1}$   $\boxed{\#}$   $\frac{2 \text{ piepjes}}{2}$ 1

### **\*2 Stuurtijden instellen**

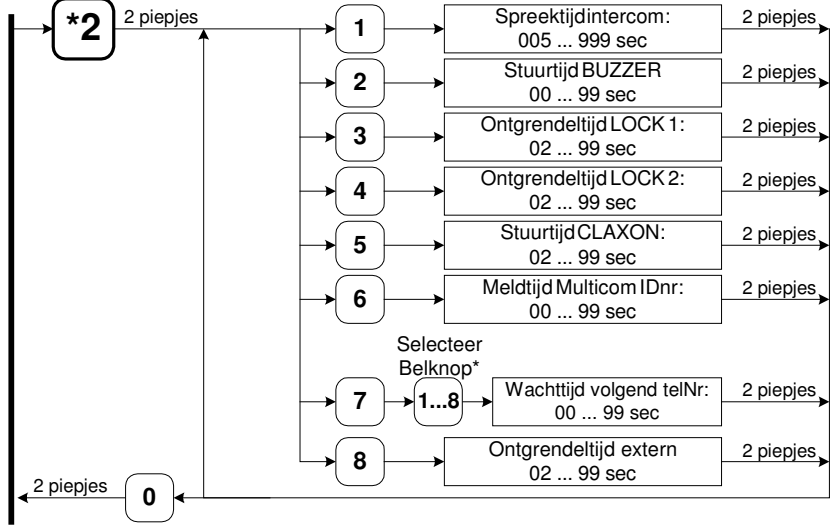

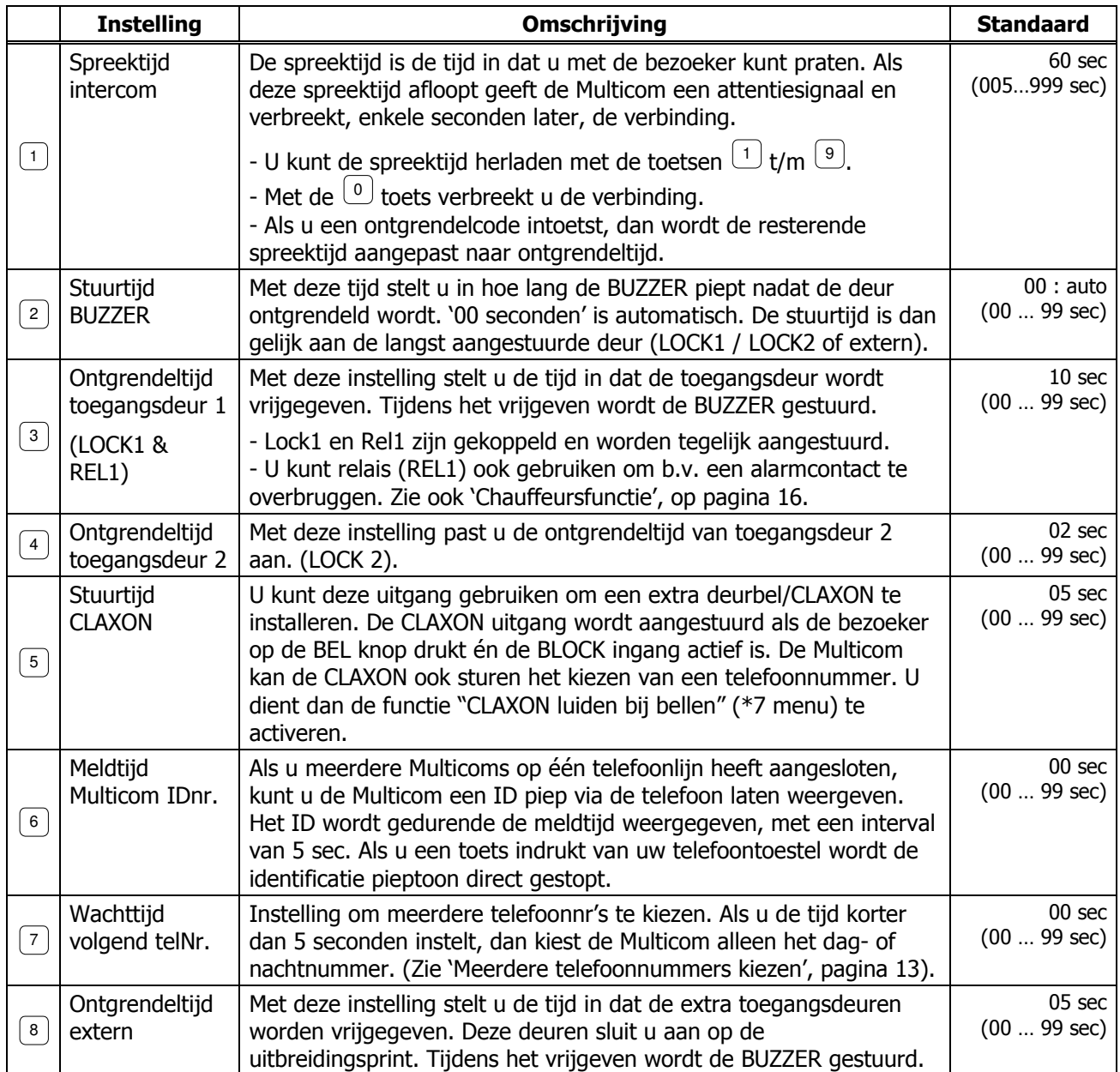

#### **\*3 Uitbreiding instellen**

Dit menu is alleen beschikbaar indien de Keylock uitbreiding op de Multicom aangesloten is.

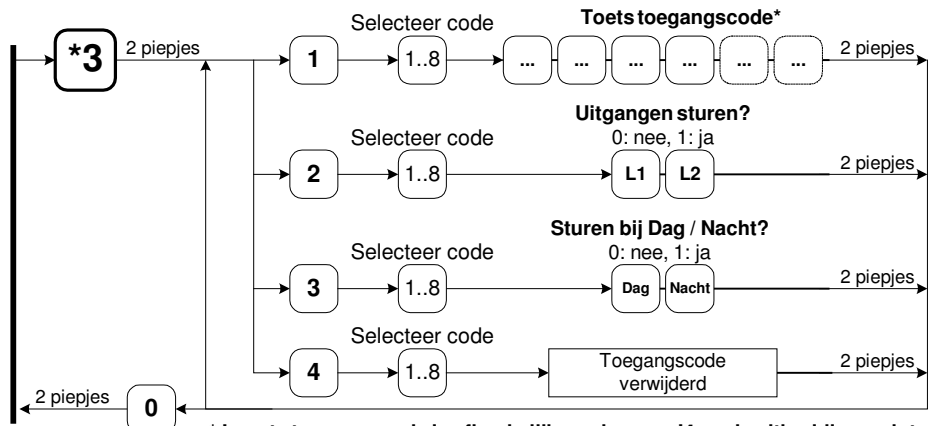

**<sup>\*</sup> Lengte toegangscode is afhankelijk van jumper J4 op de uitbreidingsprint:**

- Niet geplaatst : 4 cijfers

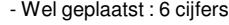

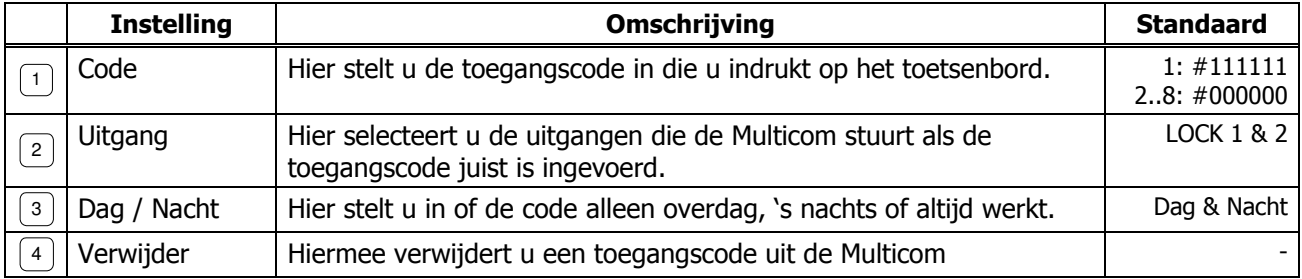

Voorbeeld: U wilt toegangscode 1 op "1234" instellen:

\* 3  $\frac{2 \text{ piepjes}}{2 \text{ piepjes}}$  1 1 1 2 3 4  $\frac{2 \text{ piepjes}}{2 \text{ piepjes}}$ 

Voorbeeld: U wilt bij toegangscode 1 alléén LOCK1 sturen:

 $\star$  3  $\rightarrow$  2 piepjes 2 1 1 0  $\rightarrow$  2 piepjes

#### **\*4 In- en uitgang type instellen**

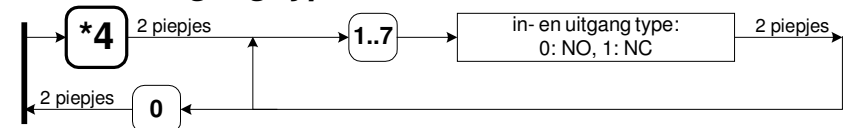

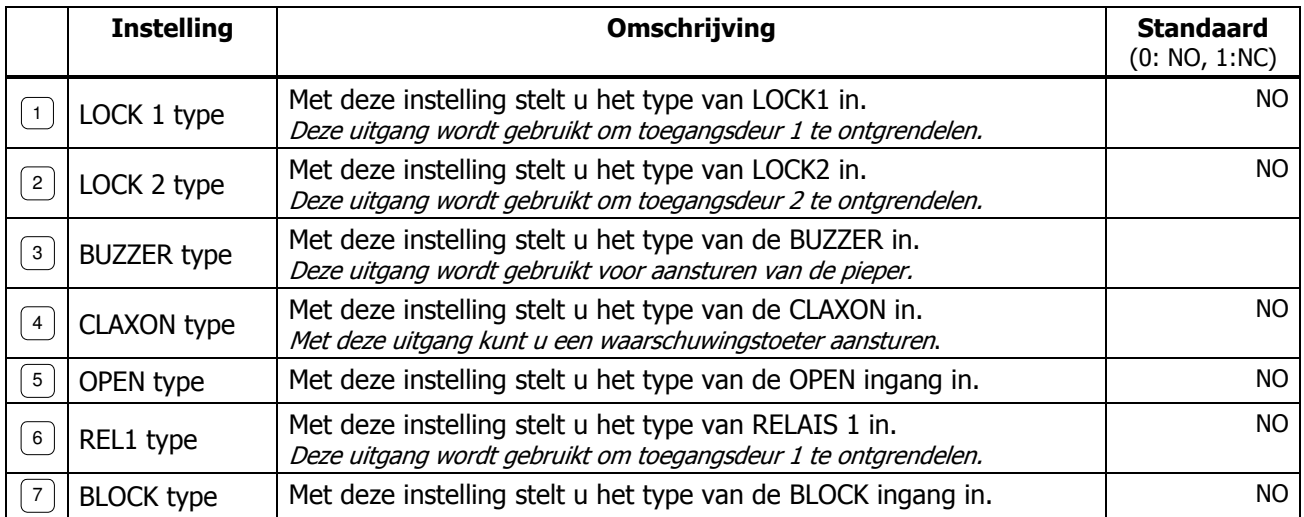

Voorbeeld: Uitgang één (LOCK 1) op Normally Closed (NC) instellen:

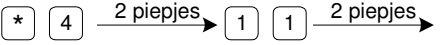

#### **\*5 Ontgrendelcodes instellen**

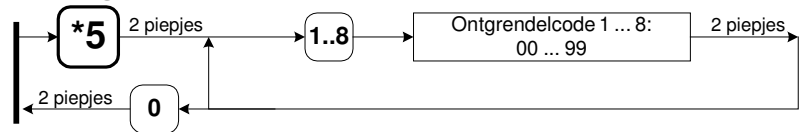

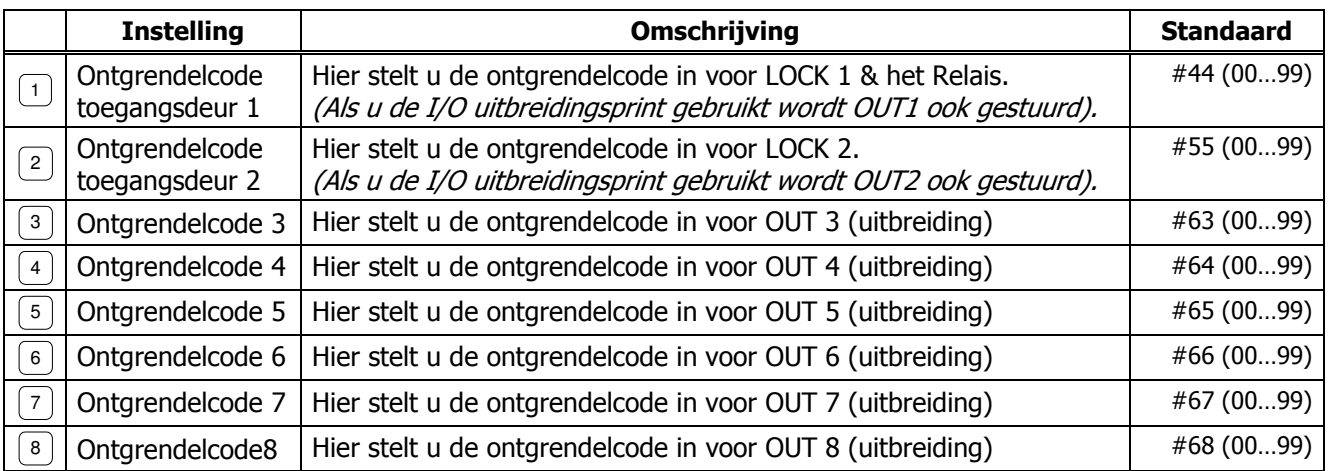

U kunt tijdens een gesprek de toegangsdeur via de telefoon ontgrendelen. Via dit menu kunt u de ontgrendelcodes wijzigen. Een code bestaat uit 0…2 cijfers tussen 0 en 9. Als u "00" instelt, dan ontgrendelt de deur als u een '#' intoetst.

Let op: Als u een '#' instelt wordt de deur dan ook vrijgegeven als u naar het installatie menu toe gaat. De code voor het installatiemenu wordt dan #00. Meer informatie in het hoofdstuk "

Ontgrendelen via de telefoon", pagina 4.

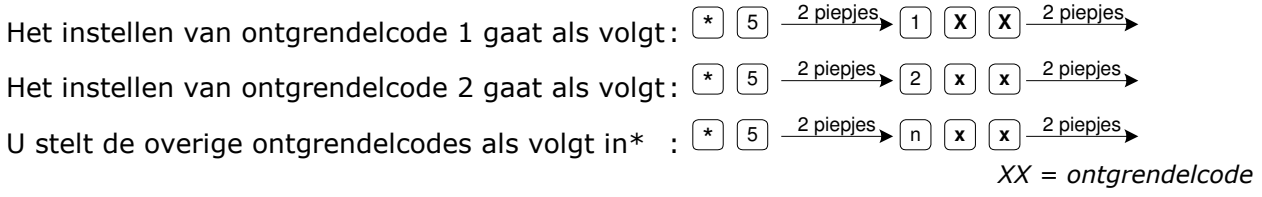

 $*$  n = een getal van 3 t/m 8. Deze ontgrendelcodes zijn alleen beschikbaar als u een uitbreidingsprint voor meerdere deuren heeft aangesloten op de Multicom.

Voorbeeld: U wilt deur één ontgrendelen met code #68:  $\star$  5  $\overline{2}$  piepjes  $\overline{1}$  6 8  $\overline{2}$  piepjes

Voorbeeld: U wilt deur één ontgrendelen met code #7:  $\star$  5  $\rightarrow$  2 piepjes  $\rightarrow$  1 0 7  $\rightarrow$  2 piepjes

#### **\*6 Belsignalen instellen**

Via dit menu kunt u verschillende signalen instellen:

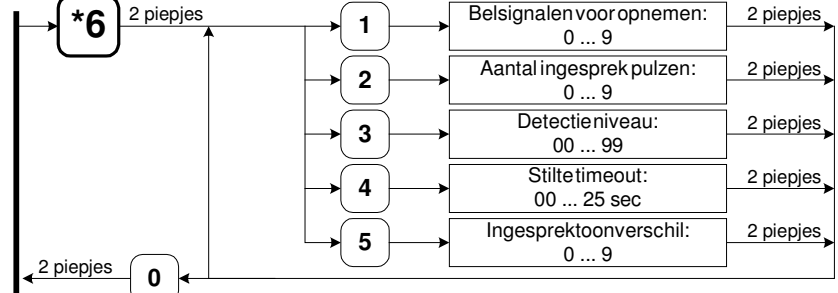

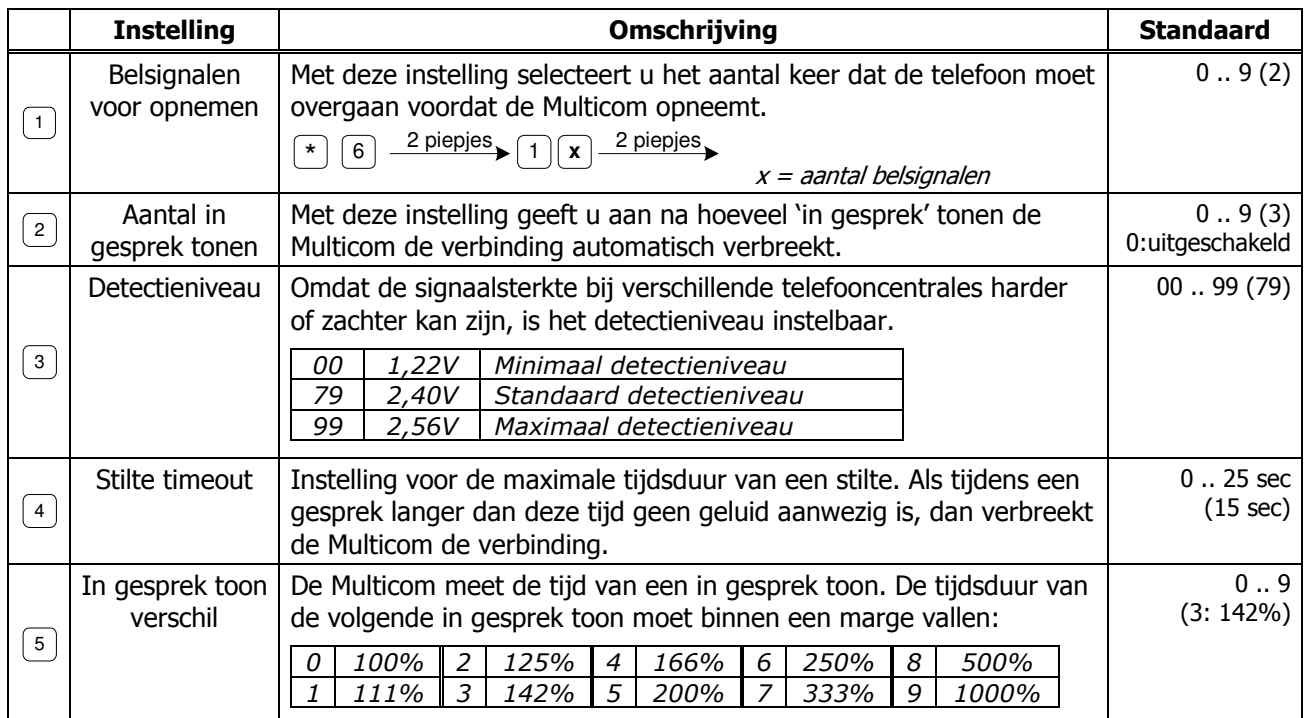

#### **\*7 Algemene instellingen**

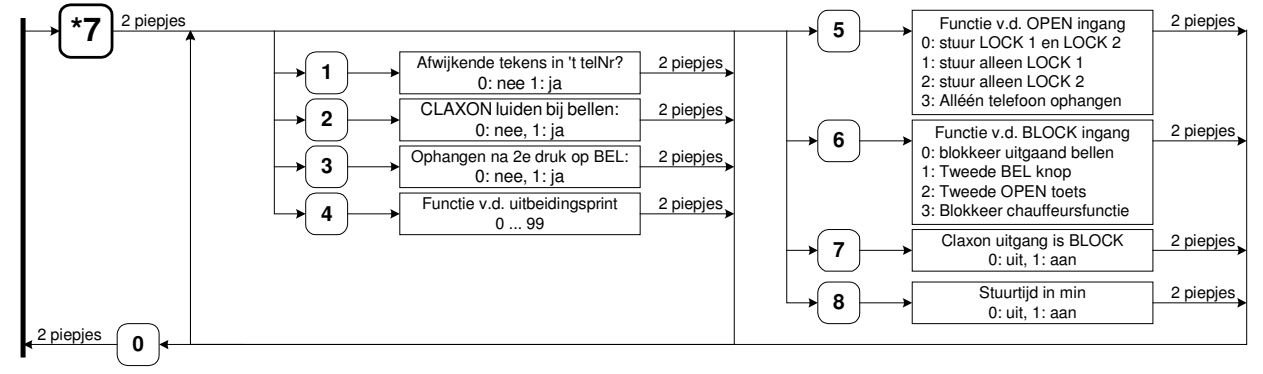

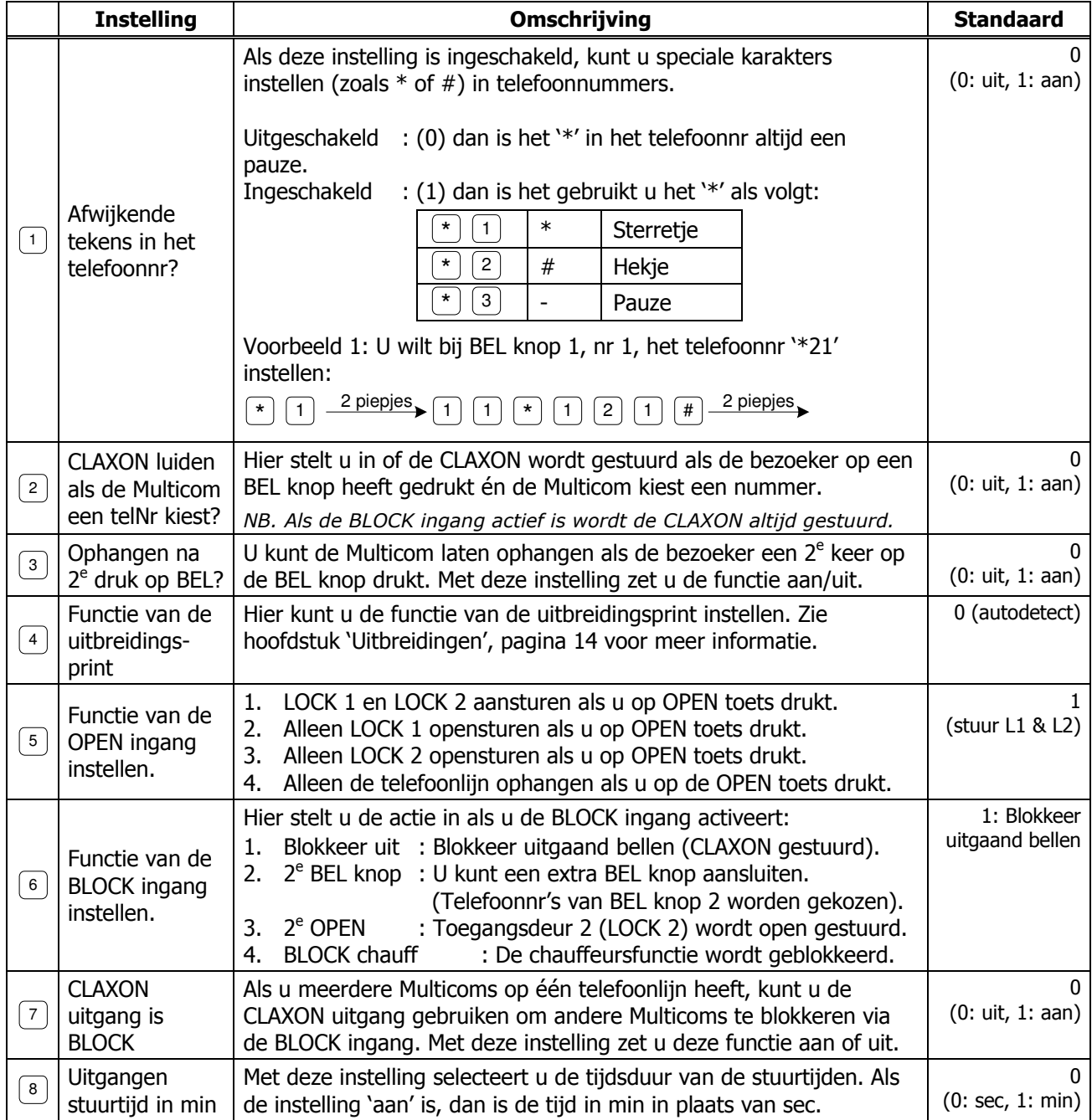

#### **\*8 Specials instellen**

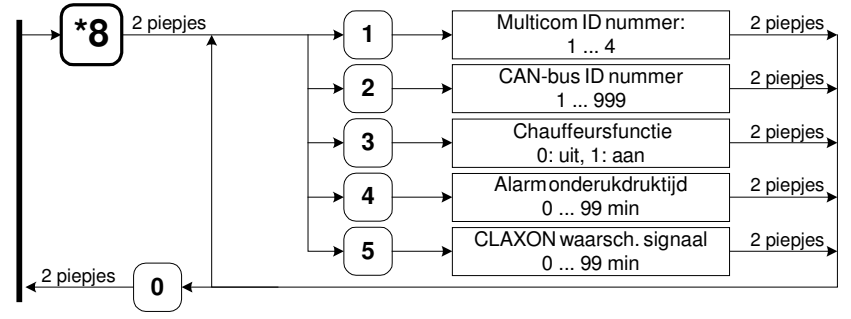

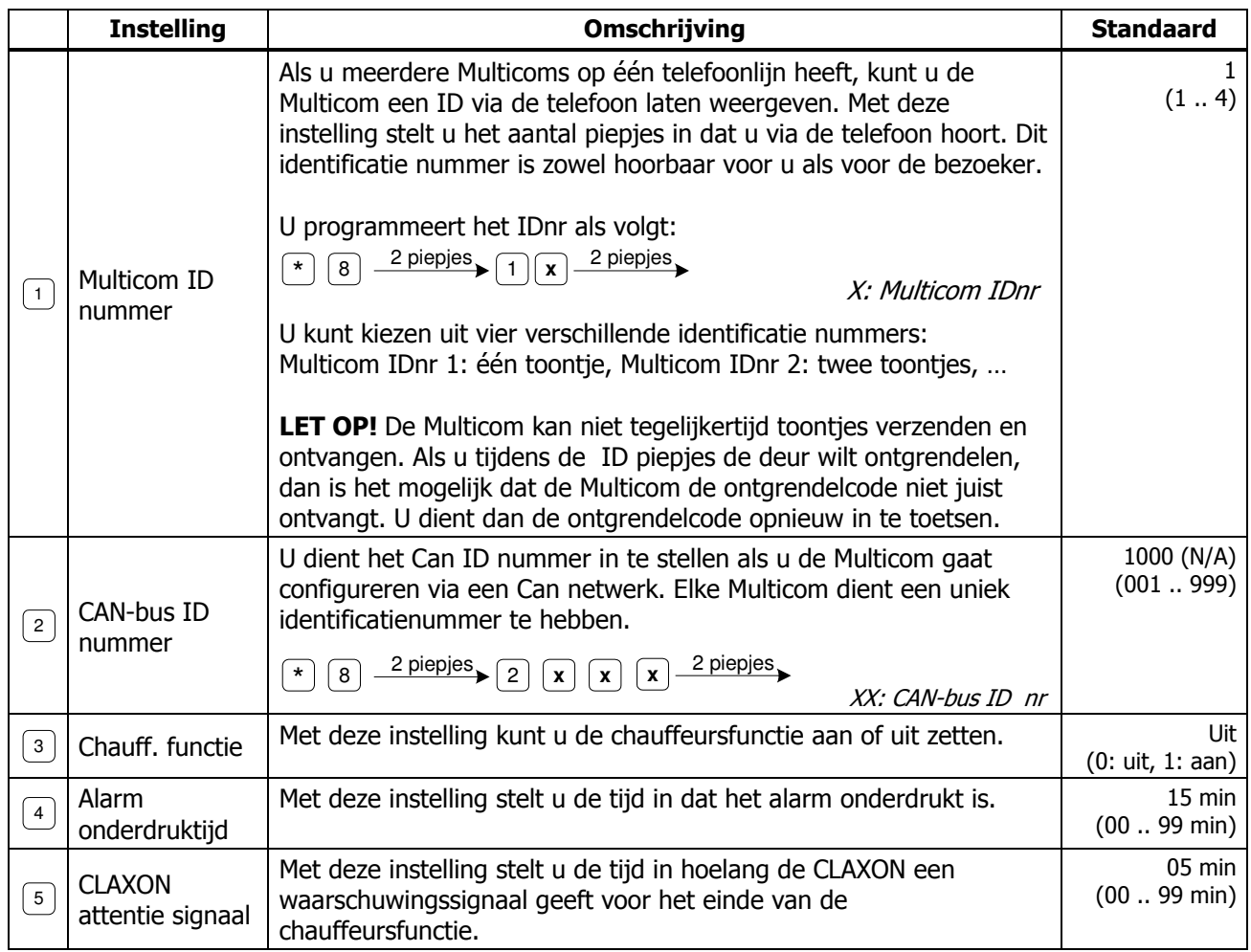

#### **\*9 Fabrieksinstellingen / telefoonnummers wissen**

Via dit menu kunt u de standaard fabrieksinstellingen van de Multicom terugzetten.

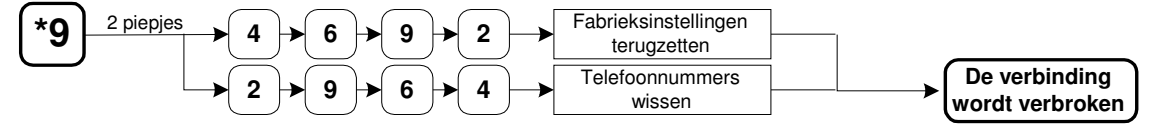

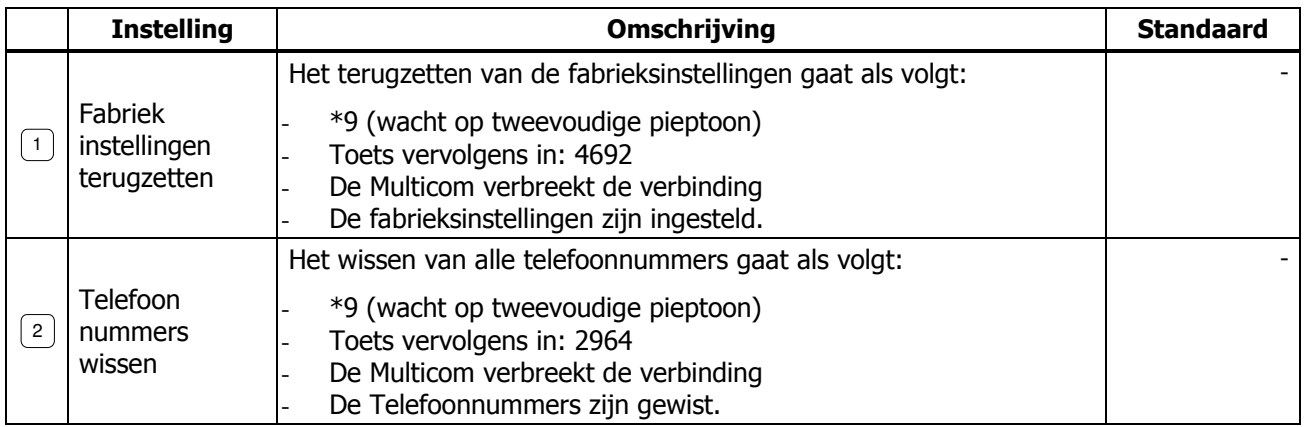

#### **\*0 Software versie opvragen**

Als u \*0 indrukt dan hoort u een aantal lange/lage piepjes en een aantal korte/hoge piepjes. Deze geven de softwareversie aan.

Voorbeeld: Softwareversie 3.1a  $\rightarrow$  3 lange/lage piepjes en 1 kort/hoog piepje.

### **Technische specificaties**

#### **Vormgeving Behuizing**

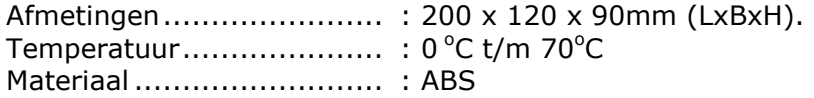

#### **Vormgeving Deurpost**

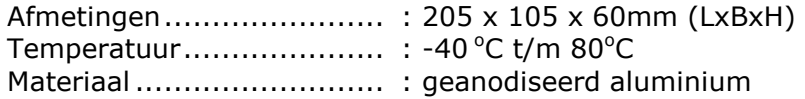

#### **Elektrische specificaties**

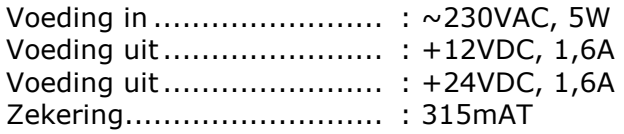

#### **Ingangen**

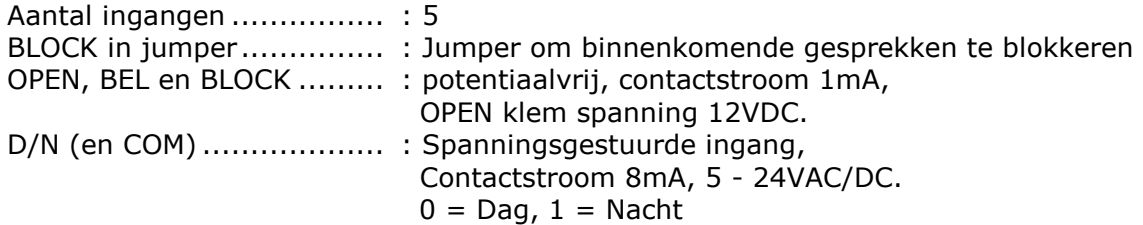

#### **Uitgangen**

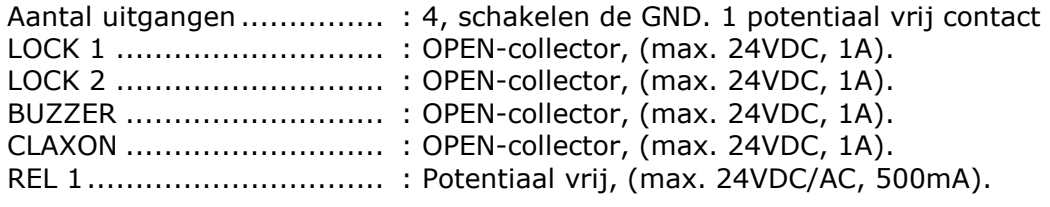

#### **Aansluitkabels**

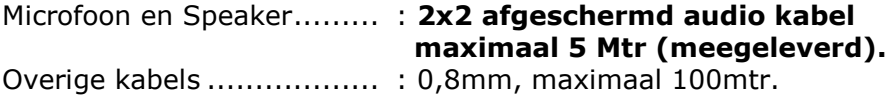

#### **Onderhoud deurpost.**

De deurpost is ontworpen om in de buitenomgeving te worden gemonteerd. Desondanks is het toch aan te bevelen om de buitenpost ieder jaar even een "onderhoudsbeurt" te geven in de vorm van schoonmaken.

De aluminium deurpost is voorzien van een UV bestendig, polyester front. U kunt dit front en de RVS deurpost schoonmaken met een niet agressieve chemische vloeistof. Het toetsenbord van de Keylock kunt u hiermee ook schoonmaken. Het beste kunt u op het toetsenbord, na het schoonmaken, een dun laagje vaseline o.i.d. aanbrengen om te voorkomen dat vuil zich vast hecht of inwerkt.

# **Bijlage A: Probleemoplossing**

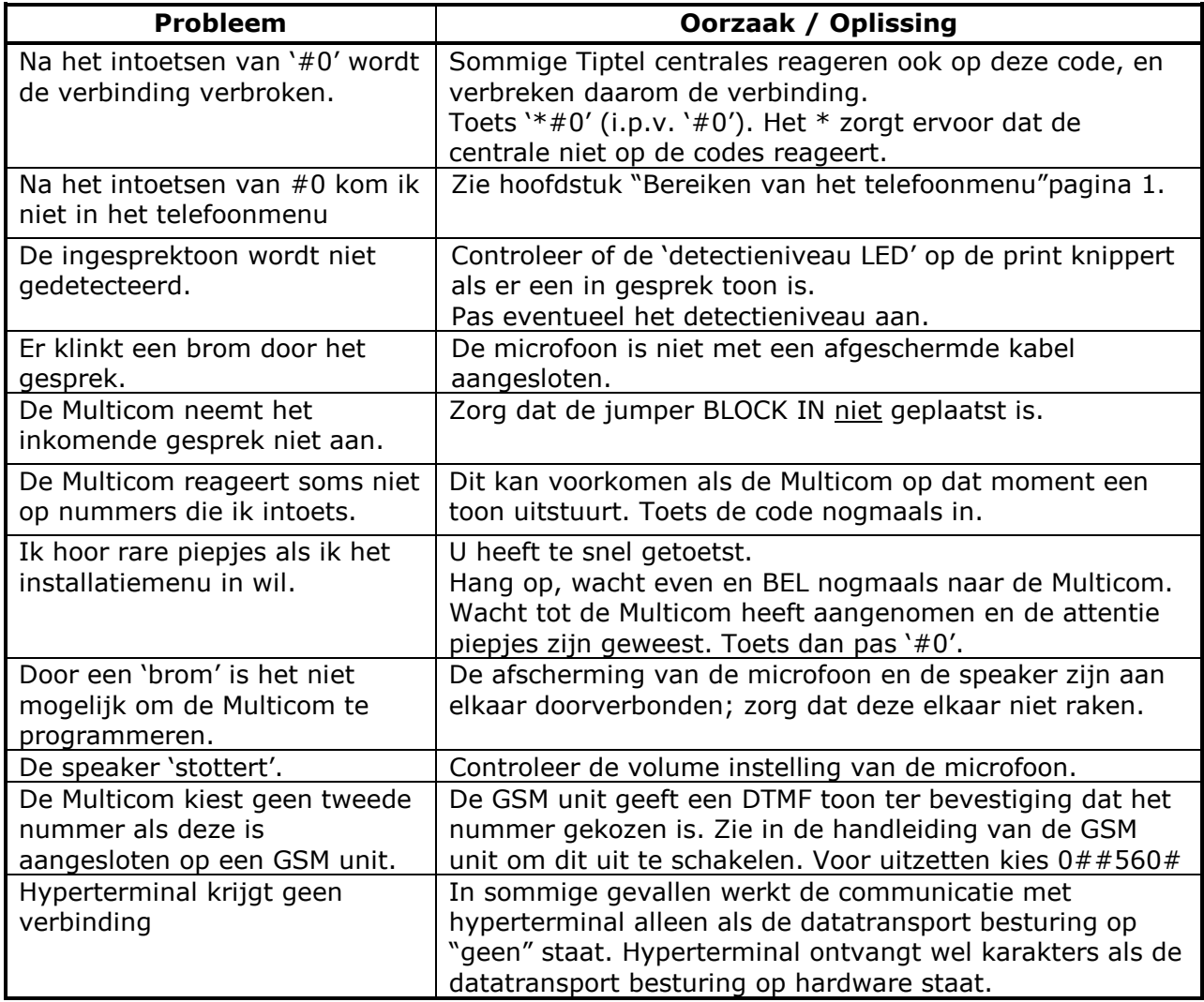

## **Bijlage B: Ingestelde Telefoonnummers**

Standaard zijn er geen telefoonnummers ingesteld.

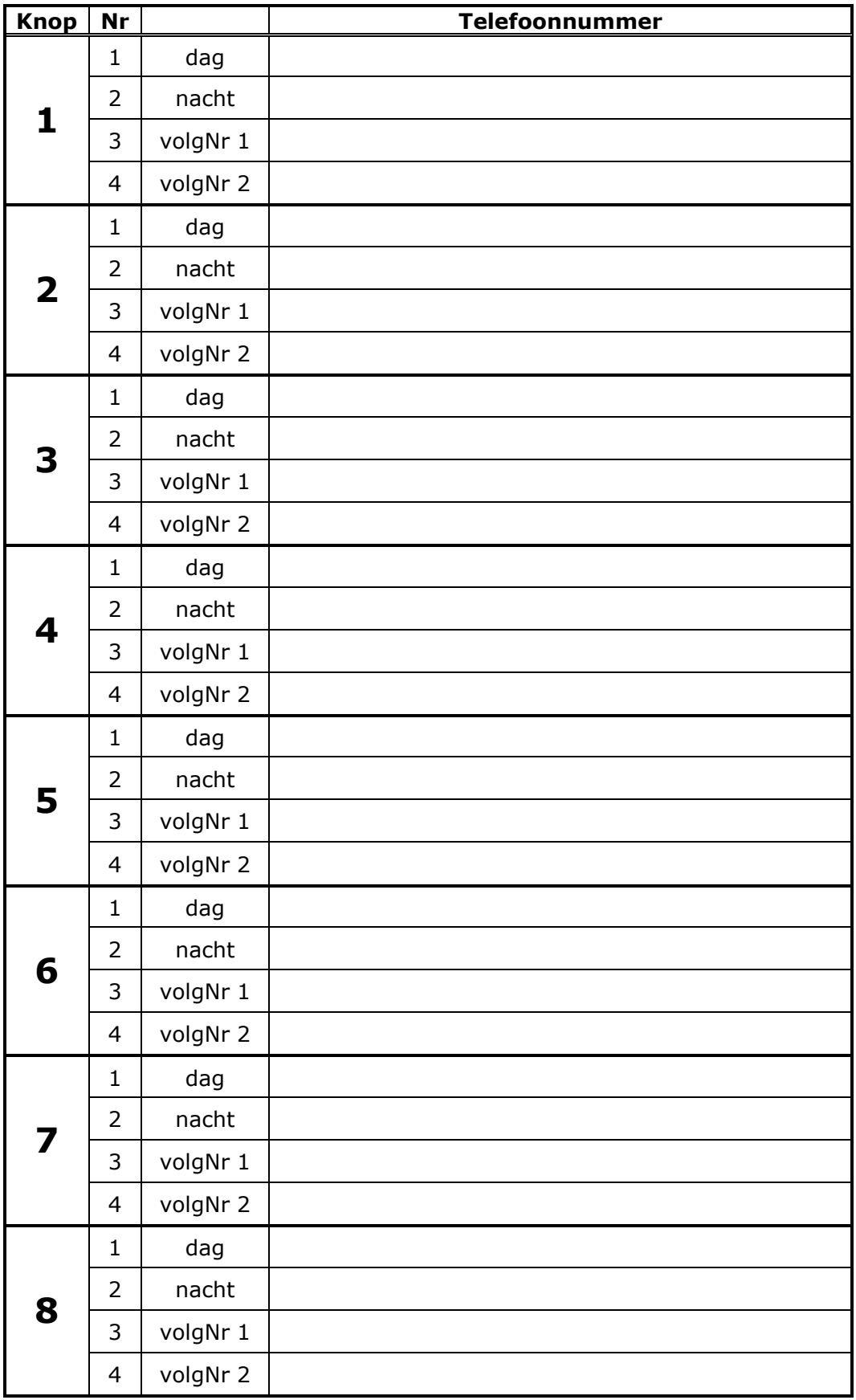